Управление образования администрации Кемеровского городского округа Муниципальное бюджетное образовательное учреждение дополнительного образования «Центр дополнительного образования детей им.В.Волошиной»

Принята на заседании методического совета от «27» апреля 2023 г. Протокол № 3

Утверждено приказом №48 директора МБОУ ДО ЦДОД им.В.Волошиной От «25» мая 2023 г.

## **Дополнительная общеобразовательная общеразвивающая программа социально-гуманитарной направленности «Компьютерная школа»**

Возраст учащихся 7-10 лет Срок реализации: 1 год

> Разработчик: Нуфер Ольга Рейнгольдовна, педагог дополнительного образования

# Содержание

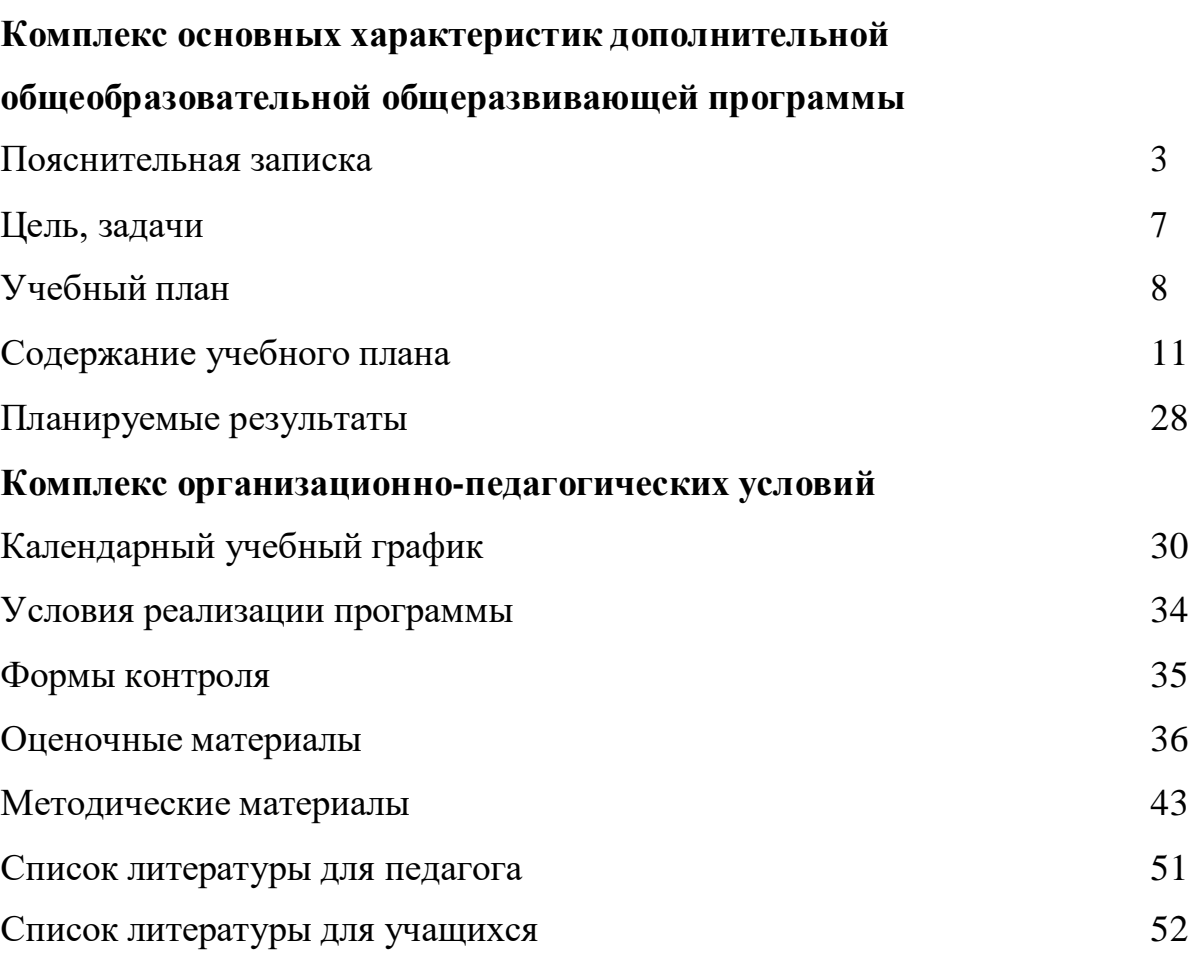

#### **Комплекс основных характеристик**

# **дополнительной общеобразовательной общеразвивающей программы**

#### **Пояснительная записка**

Дополнительная общеобразовательная общеразвивающая программа

«Компьютерная школа» имеет социально-гуманитарную направленность.

Программа разработана с учетом нормативных документов:

- Федеральный закон Российской Федерации от 29 декабря 2012 года №273 «Об образовании Российской Федерации» (далее ФЗ),

- Приказ Министерства образования и науки Российской Федерации от 27 июля 2022 года №629 «Об утверждении Порядка организации и осуществления образовательной деятельности по дополнительным общеобразовательным программам;

- Приказ Министерства просвещения Российской Федерации от 3.09.2019г. №467 «Об утверждении целевой модели развития региональной системы дополнительного образования детей»;

- Приказ Министерства труда и социальной защиты Российской Федерации от 22.09.2021г. №652-н «Об утверждении профессионального стандарта «Педагог дополнительного образования детей и взрослых»;

- Указ Президента РФ от 21.07.2020 №474 «О национальных целях развития РФ на период до 2030 года»;

- Постановление Государственного санитарного врача РФ 28.09.2020 г. СП 2.4. 3648-20 «Санитарно-эпидемиологические требования к организациям воспитания и обучения, отдыха и оздоровления детей и молодежи»;

- Федеральный проект «Успех каждого ребенка» (протокол заседания проектного комитета по национальному проекту «Образование» от07 декабря 2018 г. №3);

- Стратегия развития воспитания в Российской Федерации на период до 2025 года (Распоряжение Правительства Российской Федерации от 29 мая 2015 г. $N_2$ 996 – р);

- Концепция развития дополнительного образования детей до 2030 года от 31 марта 2022 года №678-р;

- Письмо Департамента государственной политики в сфере воспитания детей и молодежи от 18.11.2015 № 09-3242 «Методические рекомендации по проектированию дополнительных общеразвивающих программ (включая разноуровневые)»;

- Устав МБОУ ДО «Центр дополнительного образования детей им. В. Волошиной» (далее Устав).

#### **Актуальность программы**

Существующие программы для средней общеобразовательной школы (авторы Горячев А.В., Горина К.И., Волкова Т.О.; Матвеева Н.В.) по информатике разработаны для бескомпьютерного варианта прохождения курса, который направлен на развитие логического, алгоритмического и системного мышление, создание предпосылки успешного освоения инвариантных фундаментальных знаний и умений в областях, связанных с информатикой.

Программа «Компьютерная школа» направлена на освоение начальной ступени уровня компьютерной грамотности, формирования начального уровня алгоритмического мышления детей, развития их коммуникативных способностей. Программа позволяет детям 7-10 лет получить представление о принципах работы компьютера, программного обеспечения (на примере приложений Paint, Microsoft Word), получить первоначальные практические умения и навыки работы на компьютере, необходимые в дальнейшей учебной деятельности.

#### **Педагогическая целесообразность.**

Формирование информационного компонента общеучебных умений и навыков, выработка которых является одним из приоритетов общего

образования.

#### **Отличительные особенности программы**:

 В качестве базового стандарта программного обеспечения рассматриваются: текстовый редактор WORD, графический редактор PAINT. Эти программные средства обладают разнообразными графическими возможностями, понятным даже первокласснику интерфейсом. Программы русифицированы, что позволяет легко и быстро их освоить, а также организовать разнообразную интересную деятельность с четким переходом от одного вида работы к другому, с конкретными указаниями, на что обратить внимание.

 Наличие объектно-ориентированных программных систем (текстовые, графические, музыкальные редакторы) обеспечивает возможность организовать в учебном процессе самостоятельную учебную деятельность обучающихся.

 На занятиях большую роль играет демонстрационный материал, который представлен в виде презентаций, интерактивных плакатов. В подготовке такого наглядного материала принимают участие и сами дети. Это позволяет развивать у них творческие способности, умение работать коллективно, с разными источниками информации, выступать перед аудиторией.

При реализации дополнительной общеразвивающей программы

«Компьютерная школа» применяется частично (или полностью) электронное обучение и дистанционные образовательные технологии. Основные элементы системы электронного обучения и дистанционных образовательных технологий (ЭОиДОТ), используемые в работе: сервисы (LearningApps.org, Padlet и др.), видеоконференции (Skype, Zoom и др.); электронная почта; облачные сервисы и др.

**Адресат программы**: предназначена для учащихся 7-10 лет. Программа рассчитана на детей младшего школьного возраста, владеющих навыками чтения, письма и арифметических действий. Учащиеся младших классов обладают психологической готовностью к активной встрече с компьютером.

Школьники непроизвольно запоминают учебный материал, вызывающий у них интерес, преподнесенный в игровой форме, связанный с яркими и динамичными наглядными пособиями. В то же время совершенствуется смысловая память. Завершается переход от наглядно-образного к словеснологическому мышлению. Общение с компьютером увеличивает потребность в приобретении знаний, продолжении образования.

Кроме того, уровень развития современных компьютерных технологий ("дружественное" по отношению к пользователю программное обеспечение с простыми меню и легко выполняемыми инструкциями, представление информации с помощью четких графических изображений и звуковых эффектов) предоставляет возможность освоения программного обеспечения уже в младшем школьном возрасте.

**Условия набора в коллектив и формирования учебных групп**: в объединение принимаются (без конкурсного отбора) дети с разным уровнем подготовки, желающие заниматься данным видом деятельности.

**Объем программы**: 144 часа, из них 28 часов - теория, 116 часов практика.

**Форма обучения:** очная.

**Основная форма организации обучения -** учебное занятие.

**Форма организации деятельности учащихся на занятии**: групповая, виды занятий по программе определяются содержанием программы и предусматривают практические занятия, выполнение самостоятельной работы, конкурс.

Программа предполагает включение в учебный процесс игровых моментов, смену видов деятельности (практической и теоретической), проведение развивающих игр.

При работе используются задания и упражнения на 20-30 мин. Работа делится на части, а в перерывах проводятся разминки для глаз, физкультурные минутки. Упражнения чередуются с объяснением, обсуждением, работой в тетрадях, просмотром работ.

Программа «Компьютерная школа» составлена с учетом санитарногигиенических требований (СанПиН 2.4.2.2821-10 "Санитарноэпидемиологические требования к условиям и организации обучения в общеобразовательных учреждениях"), возрастных особенностей учащихся младшего школьного возраста.

При освоении программы используются следующие **виды учебных занятий:** теоретические, практические, игровые, конкурсные.

#### **Формы организации познавательной деятельности:**

- фронтальная,

- групповая,

- индивидуальная

#### **Срок освоения программы** - 1 год.

**Режим занятий** – групповые занятия два раза в неделю по 2 академических часа.

#### **Цель и задачи программы**

**Цель:** формирование первичных элементов информационной культуры младших школьников на занятиях по основам компьютерной грамотности в условиях дополнительного образования.

#### **Задачи:**

#### **личностные:**

воспитывать качества: уважение к чужому мнению, ответственность, дисциплинированность, уважение к труду;

#### **метапредметные:**

формировать умения ставить перед собой промежуточные цели, выбирать способы их достижения, анализировать (сравнивать с эталоном) результаты деятельности (своей и чужой), находить и исправлять ошибки;

#### **предметные:**

познакомить с основами правил техники безопасности, основными устройствами ПК, правилами работы за компьютером, назначением и работой графического редактора PAINT, возможностями текстового

### редактора WORD, антивирусных программ;

дать понятие алгоритма (формы записи алгоритмов, основные символы блоксхем алгоритмов, структуры алгоритмов; представление о возможностях использования)

## **Содержание программы**

## **Учебный план**

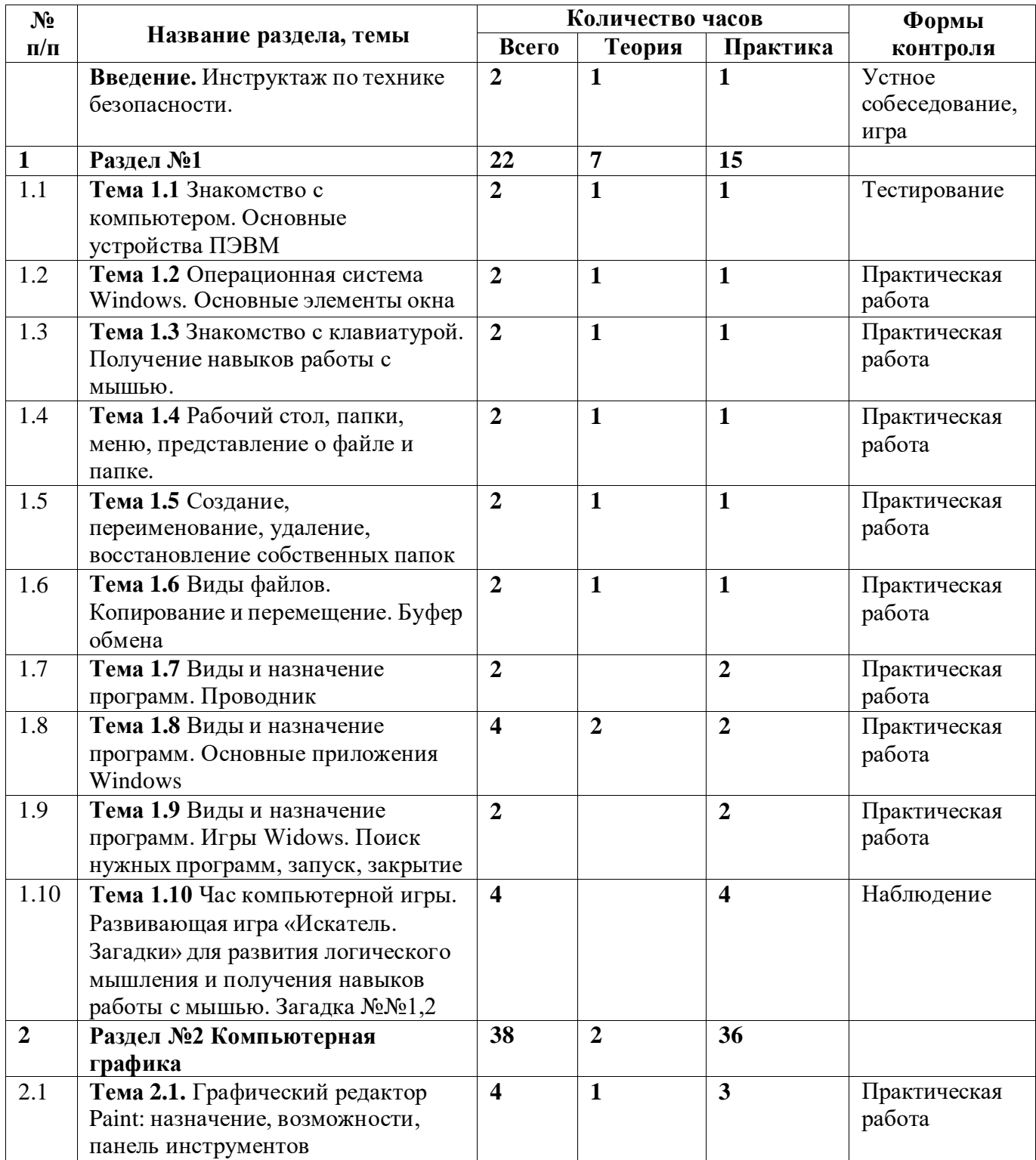

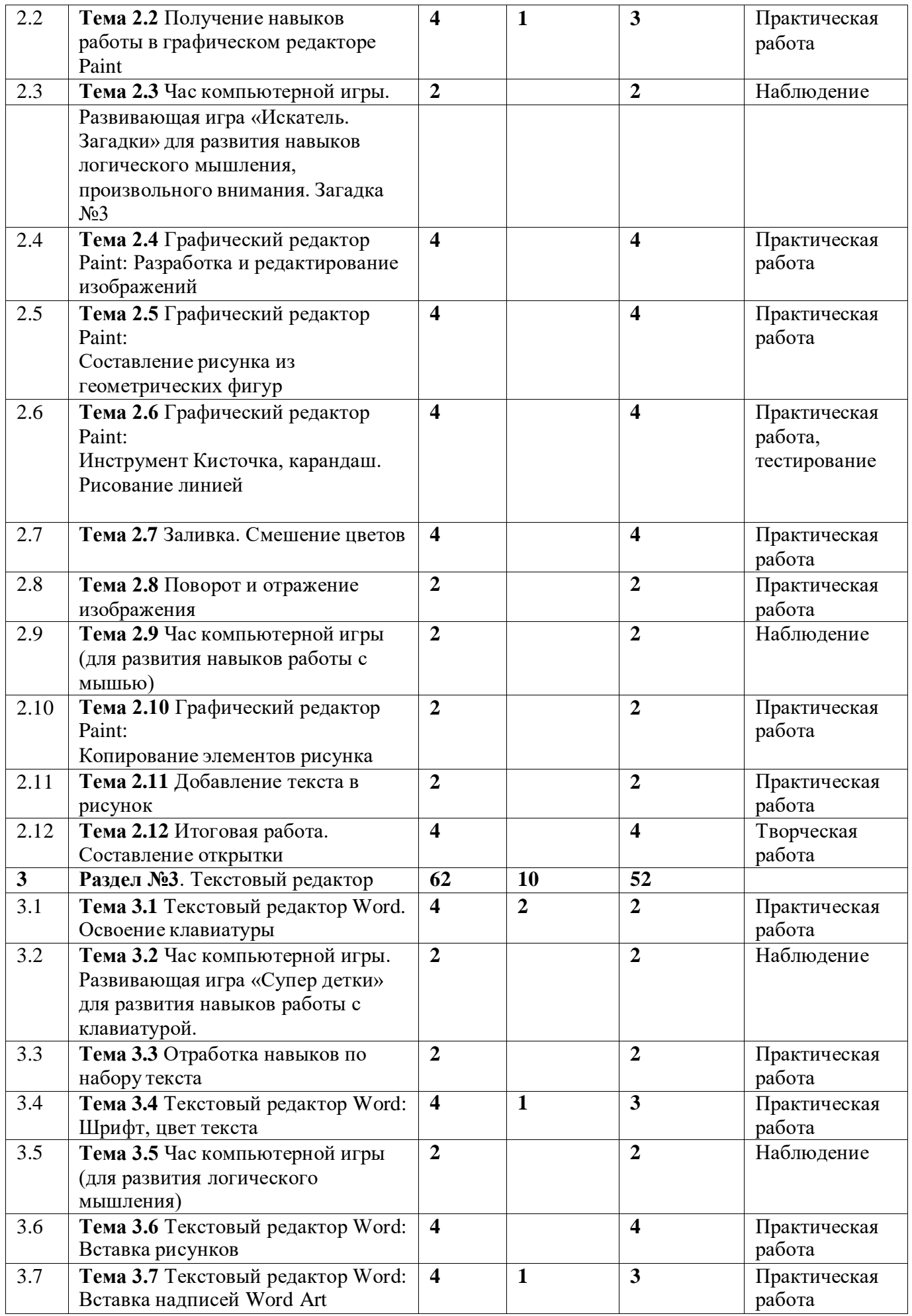

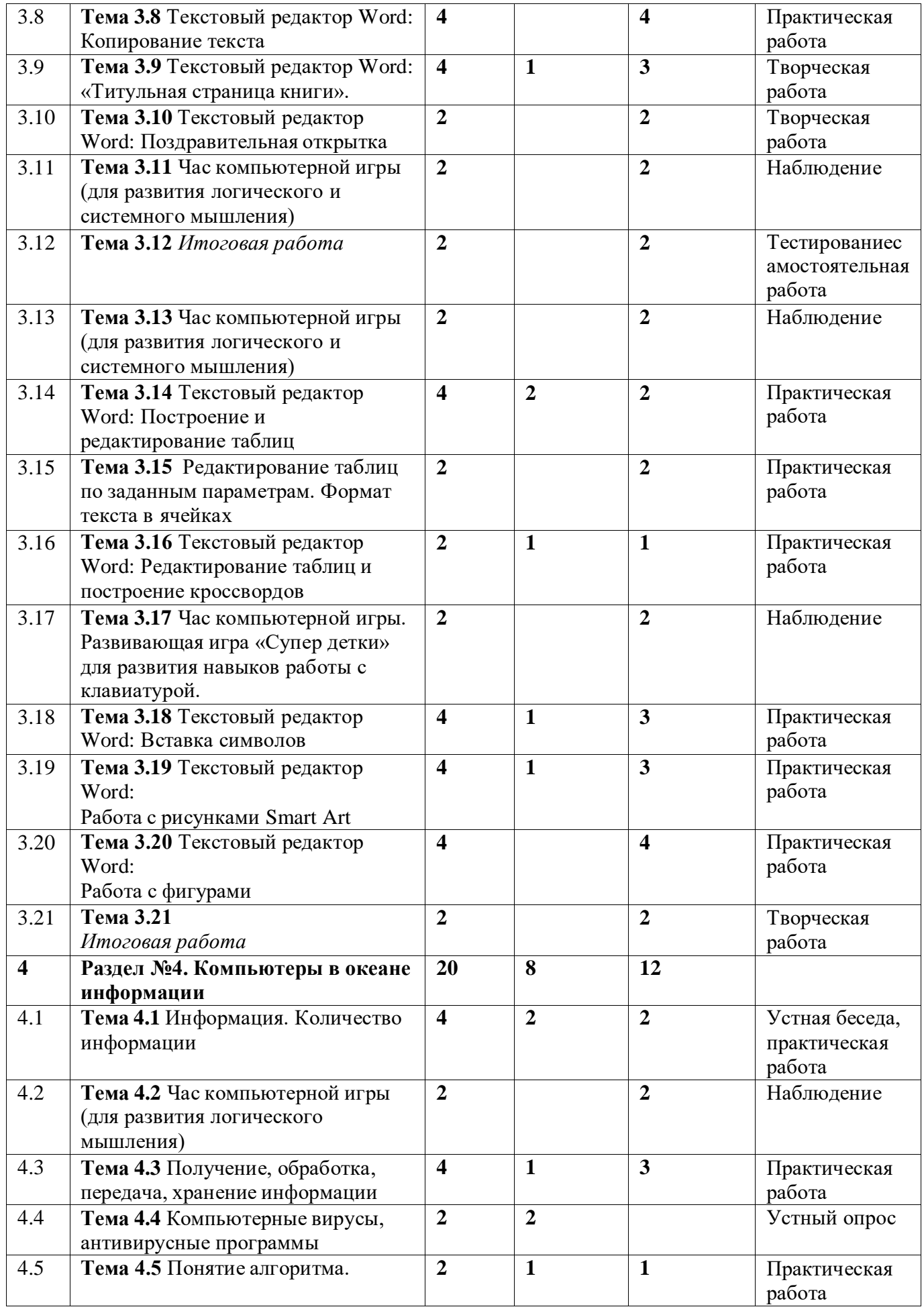

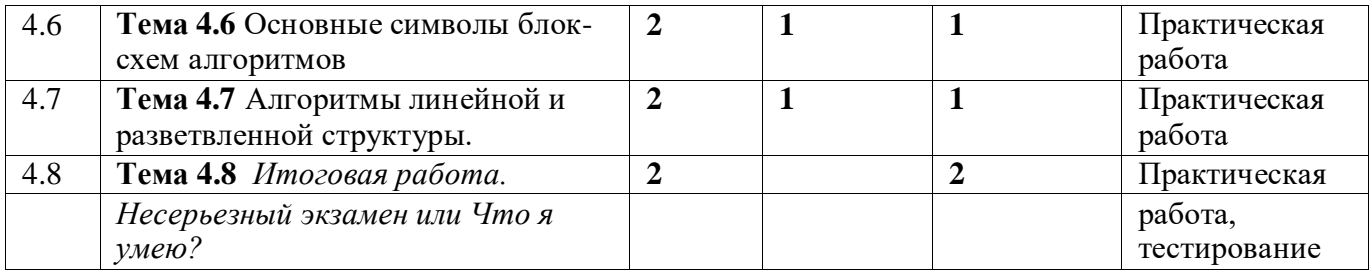

## **Содержание учебного плана**

### **Введение в образовательную программу.**

Инструктаж по технике безопасности. Правила поведения в компьютерном классе, план эвакуации при пожаре. Интерактивная игра

## **Тема 1.1.**

**Теория:** Введение в предмет. Назначение и возможности компьютеров.

Место компьютера в современном обществе.

**Практика:** Знакомство с компьютером. Основные устройства PC. Периферия и способы ее подключения.

### **Форма контроля:** тестирование.

ЭОиДОТ:

Теоретическая часть: информационный материал в форме презентации и видеосвязи (Skype, Zoom), демонстрация слайдов.

Практическая часть: Знакомство с компьютером. Основные устройства PC. Периферия и способы ее подключения по видеосвязи (Skype, Zoom)

Форма обратной связи: электронная почта педагога.

Форма контроля: тестирование.

## **Тема 1.2.**

**Теория:** Понятие операционной системы WINDOWS – обязательная (системная) программа. Основные элементы окна – рабочий стол, главная панель, иконки, меню кнопки ПУСК – основное меню компьютера, возможности индивидуального оформления рабочего стола.

**Практика:** освоение меню кнопки ПУСК, поиск и запуск нужных программ, изучение окна программы. Работа со свойствами рабочего стола (вкладки рабочий стол и заставка, изменение обоев рабочего стола и заставки).

#### **Форма контроля:** практическая работа.

### ЭОиДОТ:

Теоретическая часть: информационный материал в форме презентации и видеосвязи (Skype, Zoom), демонстрация слайдов.

Практическая часть: освоение меню кнопки ПУСК, поиск и запуск нужных программ, изучение окна программы. Работа со свойствами рабочего стола по видеосвязи (Skype, Zoom)

Форма обратной связи: электронная почта педагога.

Форма контроля:

**Тема 1.3.**

**Теория:** Знакомство с клавиатурой. Назначение клавиш (управление программами, введение текста, справочные), индикаторы клавиатуры. Назначение мыши, как устройства управления. Кнопки мыши. Правила обращения с ней.

**Практика:** Тренировочные упражнения для работы с мышью. Щелчок, двойной щелчок. Виды указателей мыши на экране. Тренировочные упражнения для работы с клавиатурой.

ЭОиДОТ:

Теоретическая часть: информационный материал в форме презентации и видеоролика, записанного с экрана педагога, видеосвязь, демонстрация слайдов.

Практическая часть: Тренировочные упражнения для работы с мышью. Щелчок, двойной щелчок. Виды указателей мыши на экране. Тренировочные упражнения для работы с клавиатурой, освоение меню кнопки ПУСК, поиск и запуск нужных программ, изучение окна программы. Работа со свойствами рабочего стола по видеосвязи

Форма обратной связи: электронная почта педагога.

**Тема 1.4.**

**Теория:** Понятие о жестком диске. Представление о файле и папке. Корневой каталог.

**Практика:** Открытие/закрытие документов, запуск/закрытие программ.

Сравнительное изучение элементов окон программ.

ЭОиДОТ:

Теоретическая часть: информационный материал в форме презентации и видеоролика, записанного с экрана педагога, видеосвязь, демонстрация слайдов.

Практическая часть: Открытие/закрытие документов, запуск/закрытие программ. Сравнительное изучение элементов окон программ по видеосвязи Форма обратной связи: электронная почта педагога.

**Тема 1.5.**

**Теория:** Всплывающее меню (правая кнопка мыши).

**Практика:** Создание собственных папок. Переименование папок, использование клавиатуры. Удаление папки. «Корзина». Элементы окна программы. Восстановление удаленной папки.

ЭОиДОТ:

Теоретическая часть: информационный материал в форме презентации и видеоролика, записанного с экрана педагога, видеосвязь.

Практическая часть: Создание собственных папок. Переименование папок, использование клавиатуры. Удаление папки. «Корзина». Элементы окна программы. Восстановление удаленной папки по видеосвязи

Форма обратной связи: электронная почта педагога.

**Тема 1.6.**

**Теория:** Виды файлов. Графические, текстовые, музыкальные, видео, фото. Значки файлов. Систематизация.

**Практика:** Создание соответствующих папок. Перемещение файлов: копирование/вставка, «перетаскивание» при помощи мыши.

ЭОиДОТ:

Теоретическая часть: информационный материал в форме презентации и видеоролика, записанного с экрана педагога, видеосвязь.

Практическая часть: Создание соответствующих папок. Перемещение файлов: копирование/вставка, «перетаскивание» при помощи мыши по видеосвязи

Форма обратной связи: электронная почта педагога (или WatsApp). **Тема 1.7.**

**Теория:** Виды и назначение программ. Знакомство с программой Проводник. Принцип построения и работы с корневым каталогом.

**Практика:** Систематизация папок и файлов. Поиск и самостоятельное размещение файлов.

ЭОиДОТ:

Теоретическая часть: информационный материал в форме презентации и видеоролика, записанного с экрана педагога, видеосвязь (Skype, Zoom).

Практическая часть: Систематизация папок и файлов. Поиск и самостоятельное размещение файлов по видеосвязи (Skype, Zoom) Форма обратной связи: электронная почта педагога (или WatsApp).

**Тема 1.8.**

**Теория:** Виды и назначение программ. Приложения Windows: блокнот, калькулятор, универсальный проигрыватель, программы для просмотра и редактирования изображений (Microsoft Office Picture Manager, ACD See, Adobe Photoshop).

**Практика:** Изучение основных возможностей программ. Знакомство с интрефейсом. Основные элементы окон программ.

ЭОиДОТ:

Теоретическая часть: информационный материал в форме презентации и видеоролика, записанного с экрана педагога, видеосвязь (Skype, Zoom).

Практическая часть: Изучение основных возможностей программ. Знакомство с интрефейсом. Основные элементы окон программ по видеосвязи (Skype, Zoom)

Форма обратной связи: электронная почта педагога (или WatsApp).

**Тема 1.9.**

**Практика:** Виды и назначение программ. Игры Widows. Самостоятельный поиск нужных программ в меню ПУСК по заданию-схеме, запуск программ, закрытие.

ЭОиДОТ:

Практическая часть: Виды и назначение программ. Игры Widows. Самостоятельный поиск нужных программ в меню ПУСК по заданию-схеме, запуск программ, закрытие по видеосвязи (Skype, Zoom)

Форма обратной связи: электронная почта педагога (или WatsApp).

## **Тема 1.10.**

**Практика:** Час компьютерной игры. Развивающая игра «Искатель. Загадки» для развития логического мышления и получения навыков работы с мышью. Загадка №№1,2

ЭОиДОТ:

Практическая часть: Час компьютерной игры. Развивающая игра «Искатель. Загадки» для развития логического мышления и получения навыков работы с мышью. Загадка №№1,2, полученные по электронной почте от педагога Форма обратной связи: электронная почта педагога (или WatsApp).

## **Раздел №2. Компьютерная графика**

**Тема 2.1.**

**Теория**: Назначение и возможности графического редактора Paint.

**Практика:** Окно редактора, строка меню, выбор функций, панель инструментов для рисования, полосы прокрутки.

ЭОиДОТ:

Теоретическая часть: информационный материал в форме презентации и видеоролика, записанного с экрана педагога, видеосвязь (Skype, Zoom).

Практическая часть: Окно редактора, строка меню, выбор функций, панель инструментов для рисования, полосы прокрутки по видеосвязи (Skype, Zoom) Форма обратной связи: электронная почта педагога (или WatsApp).

## **Тема 2.2.**

**Теория:** Изменение размера изображения. Два способа установки размера изображения.

**Практика:** Получение навыков работы в графическом редакторе Paint. Работа с готовым изображением. Работа с панелью инструментов для рисования. Сохранение изображения.

ЭОиДОТ:

Теоретическая часть: информационный материал в форме презентации и видеоролика, записанного с экрана педагога, видеосвязь (Skype, Zoom). Практическая часть: Получение навыков работы в графическом редакторе Paint. Работа с готовым изображением. Работа с панелью инструментов для рисования. Сохранение изображения по видеосвязи (Skype, Zoom). Форма обратной связи: электронная почта педагога (или WatsApp). Форма контроля: файл с выполненной практической работой.

**Тема 2.3.**

**Практика:** Час компьютерной игры. Развивающая игра «Искатель. Загадки» для развития навыков логического мышления, произвольного внимания. Загадка №3

**Тема 2.4.**

**Практика:** Графический редактор Paint: разработка и редактирование изображений. Рисование линией. Кривая линия. Распылитель. Инструмент ластик. Параметры инструмента. Алгоритм сохранения изображения.

ЭОиДОТ:

Практическая часть: Графический редактор Paint: разработка и редактирование изображений. Рисование линией. Кривая линия. Распылитель. Инструмент ластик. Параметры инструмента. Алгоритм сохранения изображения по видеосвязи (Skype, Zoom).

Форма обратной связи: электронная почта педагога (или WatsApp).

Форма контроля: файл с выполненной практической работой.

**Тема 2.5.**

**Практика:** Графический редактор Paint: составление рисунка из геометрических фигур. Элементы панели инструментов: ровная линия, прямоугольник, круг и эллипс, многоугольник. Вставка фигур, перемещение на рабочем поле, изменение размеров пропорционально, непропорционально. Округление углов многоугольников. Рисование контура с заполнением, без него.

ЭОиДОТ:

Практическая часть: Графический редактор Paint: составление рисунка из геометрических фигур. Элементы панели инструментов: ровная линия, прямоугольник, круг и эллипс, многоугольник. Вставка фигур, перемещение на рабочем поле, изменение размеров пропорционально, непропорционально. Округление углов многоугольников. Рисование контура с заполнением, без него по видеосвязи (Skype, Zoom).

Форма обратной связи: электронная почта педагога (или WatsApp).

Форма контроля: файл с выполненной практической работой.

### **Тема 2.6.**

**Практика:** Графический редактор Paint: инструмент Кисочка, Карандаш. Рисование произвольных форм. Установка вида и толщины линий. Выбор цвета. Заполнение цветом при помощи инструмента Распылитель замкнутых контуров.

**Форма контроля:** тестирование. Компьютерный тест «Paint»

ЭОиДОТ:

Практическая часть: Графический редактор Paint: инструмент Кисочка, Карандаш. Рисование произвольных форм. Установка вида и толщины линий. Выбор цвета. Заполнение цветом при помощи инструмента Распылитель замкнутых контуров по видеосвязи (Skype, Zoom).

Форма обратной связи: электронная почта педагога (или WatsApp).

Форма контроля: компьютерный тест «Paint»

**Тема 2.7.**

**Практика:** Графический редактор Paint: Заливка. Работа с панелью Палитра. Выбор цвета. Заполнение краской выбранной части рисунка. Изменение цветов заливки объекта. Выбор способа заливки. Смешение цветов, создание собственных оттенков, заполнение палитры дополнительных цветов.

ЭОиДОТ:

Практическая часть: Графический редактор Paint: Заливка. Работа с панелью Палитра. Выбор цвета. Заполнение краской выбранной части рисунка. Изменение цветов заливки объекта. Выбор способа заливки. Смешение

цветов, создание собственных оттенков, заполнение палитры дополнительных цветов по видеосвязи (Skype, Zoom).

Форма обратной связи: электронная почта педагога (или WatsApp).

Форма контроля: файл с выполненной практической работой.

## **Тема 2.8.**

**Практика:** Графический редактор Paint: Поворот и отражение изображения. Выделение области изменений. Увеличение/уменьшение выделенных элементов рисунка. Поворот изображения на заданный угол. Отражение слева направо и наоборот.

ЭОиДОТ:

Практическая часть: Графический редактор Paint: Поворот и отражение изображения. Выделение области изменений. Увеличение/уменьшение выделенных элементов рисунка. Поворот изображения на заданный угол. Отражение слева направо и наоборот по видеосвязи (Skype, Zoom).

Форма обратной связи: электронная почта педагога (или WatsApp).

Форма контроля: файл с выполненной практической работой.

**Тема 2.9.**

**Практика:** Час компьютерной игры для развития навыков работы с мышью. ЭОиДОТ:

Практическая часть: Час компьютерной игры для развития навыков работы с мышью по видеосвязи (Skype, Zoom).

Форма обратной связи: электронная почта педагога (или WatsApp).

**Тема 2.10.**

**Практика:** Графический редактор Paint: выделение области изменений, копирование элементов рисунка. Копирование и вставка изображения («размножение») с изменениями деталей. Сохранение файла под новым именем.

ЭОиДОТ:

Практическая часть: Графический редактор Paint: выделение области изменений, копирование элементов рисунка. Копирование и вставка

изображения («размножение») с изменениями деталей. Сохранение файла под новым именем по видеосвязи (Skype, Zoom).

Форма обратной связи: электронная почта педагога (или WatsApp). Форма контроля: файл с выполненной практической работой.

## **Тема 2.11.**

**Практика:** Добавление текста в рисунок. Расположение на листе относительно рисунка. Увеличение/уменьшение размера. Выбор шрифта и размера надписи. Изменение цвета.

ЭОиДОТ:

Практическая часть: Добавление текста в рисунок. Расположение на листе относительно рисунка. Увеличение/уменьшение размера. Выбор шрифта и размера надписи. Изменение цвета по видеосвязи (Skype, Zoom).

Форма обратной связи: электронная почта педагога (или WatsApp). Форма контроля: файл с выполненной практической работой.

**Тема 2.12.** Итоговая работа.

**Форма контроля:** творческое задание «Составление собственной открытки с использованием приемов, изученных на занятиях раздела».

ЭОиДОТ:

Практическая часть: творческое задание «Составление собственной открытки с использованием приемов, изученных на занятиях раздела» по видеосвязи (Skype, Zoom).

Форма обратной связи: электронная почта педагога (или WatsApp). Форма контроля: файл с выполненной практической работой.

## **Раздел №3. Текстовый редактор WORDТема 3.1.**

**Теория:** Назначение программы, запуск/закрытие, структура окна. Основные объекты редактора (символ, слово, строка, предложение, абзац).

**Практика:** Создание, сохранение и переименование документа.ЭОиДОТ: Теоретическая часть: информационный материал в форме презентации и видеоролика, записанного с экрана педагога, видеосвязь (Skype, Zoom).

Практическая часть: Создание, сохранение и переименование документа по видеосвязи (Skype, Zoom).

Форма обратной связи: электронная почта педагога (или WatsApp). Форма контроля: файл с выполненной практической работой.

### **Тема 3.2.**

**Практика:** Час компьютерной игры. Развивающая игра «Супердетки» для развития навыков работы с клавиатурой. Самостоятельная работа с тренажером в индивидуальном режиме.

ЭОиДОТ:

Практическая часть: Самостоятельная работа с тренажером в индивидуальном режиме по видеосвязи (Skype, Zoom).

Форма обратной связи: электронная почта педагога (или WatsApp).

### **Тема 3.3.**

**Практика:** Основные операции с текстом: внесение исправлений в текст, табуляция, проверка орфографии, редактирование и форматирование текста. ЭОиДОТ:

Практическая часть: Основные операции с текстом: внесение исправлений в текст, табуляция, проверка орфографии, редактирование и форматирование текста по видеосвязи (Skype, Zoom).

Форма обратной связи: электронная почта педагога (или WatsApp). Форма контроля: файл с выполненной практической работой.

**Тема 3.4.**

**Теория:** Основные операции с текстом. Работа со шрифтами, изменение цвета шрифта, использование различных стилей в текстах разного назначения.

**Практика**: выполнение индивидуальных заданий «Афиша»

ЭОиДОТ:

Теоретическая часть: информационный материал в форме презентации и видеоролика, записанного с экрана педагога, видеосвязь (Skype, Zoom).

Практическая часть: выполнение индивидуальных заданий «Афиша» по видеосвязи (Skype, Zoom).

Форма обратной связи: электронная почта педагога (или WatsApp).

Форма контроля: файл с выполненной практической работой.

**Тема 3.5.**

**Практика:** Час компьютерной игры (для развития логического мышления). Игра «Искатель. Загадки»

Практическая часть: Игра «Искатель. Загадки» по видеосвязи (Skype, Zoom). Форма обратной связи: электронная почта педагога (или WatsApp).

**Тема 3.6.**

**Практика:** Вставка рисунка. Из файла, из коллекции WORD. Обтекание текстом. Вставка в «надпись». Изменение размеров рисунка, поворот. ЭОиДОТ:

Практическая часть: Вставка рисунка. Из файла, из коллекции WORD. Обтекание текстом. Вставка в «надпись». Изменение размеров рисунка, поворот по видеосвязи (Skype, Zoom).

Форма обратной связи: электронная почта педагога (или WatsApp).

Форма контроля: файл с выполненной практической работой.

**Тема 3.7.**

**Теория:** Вставка надписей Word Art.

**Практика:** Работа со шрифтами. Изменение размеров, цвета, стиля надписи. ЭОиДОТ:

Теоретическая часть: информационный материал в форме видеоролика, записанного с экрана педагога, видеосвязь (Skype, Zoom).

Практическая часть: Работа со шрифтами. Изменение размеров, цвета, стиля надписи по видеосвязи (Skype, Zoom).

Форма обратной связи: электронная почта педагога (или WatsApp). Форма контроля: файл с выполненной практической работой.

**Тема 3.8.**

**Практика:** Копирование и перемещение текста. Буфер обмена. Сохранение файла под новым именем. Сохранение двух вариантов файла. ЭОиДОТ:

Практическая часть: Копирование и перемещение текста. Буфер обмена. Сохранение файла под новым именем. Сохранение двух вариантов файла по видеосвязи (Skype, Zoom).

Форма обратной связи: электронная почта педагога (или WatsApp).

Форма контроля: файл с выполненной практической работой.

**Тема 3.9.**

**Практика:** творческая работа: «Титульная страница книги «Волшебные сказки». Размещение на странице, вставка рисунка, надписей Word Art, сочетание с обычным шрифтом.

ЭОиДОТ:

Практическая часть: творческая работа: «Титульная страница книги «Волшебные сказки». Размещение на странице, вставка рисунка, надписей Word Art, сочетание с обычным шрифтом по видеосвязи (Skype, Zoom).

Форма обратной связи: электронная почта педагога (или WatsApp). Форма контроля: файл с выполненной практической работой.

**Тема 3.10.**

**Практика:** творческая работа: «Поздравительная открытка». Изменение параметров, выбор ориентации страницы в соответствии с замыслом. Составление эскиза открытки. (Усложненный вариант – открытка со сгибом) ЭОиДОТ:

Практическая часть: творческая работа: «Поздравительная открытка». Изменение параметров, выбор ориентации страницы в соответствии с замыслом. Составление эскиза открытки. (Усложненный вариант – открытка со сгибом) по видеосвязи (Skype, Zoom).

Форма обратной связи: электронная почта педагога (или WatsApp). Форма контроля: файл с выполненной практической работой.

**Тема 3.11.**

**Практика:** Час компьютерной игры (для развития логического и системного мышления). Игра «Искатель. Загадки»

ЭОиДОТ:

Практическая часть: Игра «Искатель. Загадки»

Форма обратной связи: электронная почта педагога (или WatsApp).

**Тема 3.12.**

**Практика:** Итоговая работа. Решение кроссворда, тестирование, выполнение индивидуальных заданий

ЭОиДОТ:

Практическая часть: Итоговая работа. Решение кроссворда, тестирование,

выполнение индивидуальных заданий по видеосвязи

Форма обратной связи: электронная почта педагога

Форма контроля: файл с выполненной практической работой.

**Тема 3.13.**

**Практика:** Час компьютерной игры (для развития логического и системного мышления). Игра «Записки волшебника»

ЭОиДОТ:

Практическая часть: Игра «Записки волшебника» Форма обратной связи: электронная почта педагога

**Тема 3.14.**

**Теория:** Текстовый редактор Word: Построение таблиц. Виды таблиц. Назначение, область применения на практике. Меню Таблица.

**Практика:** Вставка таблиц по заданным параметрам.ЭОиДОТ:

Теоретическая часть: информационный материал в форме презентации и видеоролика, записанного с экрана педагога, видеосвязь (Skype, Zoom).

Практическая часть: Текстовый редактор Word: Построение таблиц. Виды таблиц. Назначение, область применения на практике. Меню Таблица Создание, сохранение и переименование документа по видеосвязи (Skype, Zoom).

Форма обратной связи: электронная почта педагога (или WatsApp). Форма контроля: файл с выполненной практической работой.

**Тема 3.15.**

**Практика:** Редактирование таблиц. Формат текста в ячейках, выделение текста, копирование, вставка. Редактирование по заданным параметрам.

## ЭОиДОТ:

Практическая часть: Редактирование таблиц. Формат текста в ячейках, выделение текста, копирование, вставка. Редактирование по заданным параметрам по видеосвязи (Skype, Zoom).

Форма обратной связи: электронная почта педагога (или WatsApp).

Форма контроля: файл с выполненной практической работой.

**Тема 3.16.**

**Теория:** Видоизменение готовых таблиц. Удаление отдельных ячеек. Построение сетки кроссворда из таблицы.

**Практика:** Работа с таблицами по заданным параметрам.

ЭОиДОТ:

Теоретическая часть: информационный материал в форме презентации и видеоролика, записанного с экрана педагога, видеосвязь (Skype, Zoom).

Практическая часть: Работа с таблицами по заданным параметрам по видеосвязи (Skype, Zoom).

Форма обратной связи: электронная почта педагога (или WatsApp).

Форма контроля: файл с выполненной практической работой.

**Тема 3.17.**

**Практика:** Час компьютерной игры. Развивающая игра «Супер детки» для развития навыков работы с клавиатурой.

ЭОиДОТ:

Практическая часть: Развивающая игра «Супер детки» для развития навыков работы с клавиатурой

Форма обратной связи: электронная почта педагога (или WatsApp).

**Тема 3.18.**

**Теория:** Текстовый редактор Word: Вставка символов. Знакомство с коллекцией символов (меню: Шрифт, набор). Назначение символов.

**Практика:** Вставка символов в текст.

ЭОиДОТ:

Теоретическая часть: информационный материал в форме презентации и видеоролика, записанного с экрана педагога, видеосвязь (Skype, Zoom).

Практическая часть: Вставка символов в текст по видеосвязи (Skype, Zoom). Форма обратной связи: электронная почта педагога (или WatsApp). Форма контроля: файл с выполненной практической работой.

**Тема 3.19.**

**Теория:** Текстовый редактор Word: Назначение и применение рисунковSmart Art.

**Практика:** Выполнение практического задания с использованием рисунков Smart Art.

ЭОиДОТ:

Теоретическая часть: информационный материал в форме презентации и видеоролика, записанного с экрана педагога, видеосвязь (Skype, Zoom).

Практическая часть: Выполнение практического задания с использованием рисунков Smart Art по видеосвязи (Skype, Zoom).

Форма обратной связи: электронная почта педагога (или WatsApp). Форма контроля: файл с выполненной практической работой.

**Тема 3.20.**

**Практика:** Текстовый редактор Word: Работа с фигурами. Меню: вставка – рисунок – автофигуры. Меню Дополнительные фигуры.

ЭОиДОТ:

Практическая часть: Текстовый редактор Word: Работа с фигурами. Меню: вставка – рисунок – автофигуры. Меню Дополнительные фигуры по видеосвязи (Skype, Zoom).

Форма обратной связи: электронная почта педагога (или WatsApp). Форма контроля: файл с выполненной практической работой.

# **Тема 3.21.**

**Практика:** Итоговая работа. Составление кроссворда (по образцу) **Форма контроля:** тестирование, выполнение индивидуальных заданий.ЭОиДОТ:

Практическая часть: Итоговая работа. Составление кроссворда (по образцу) по видеосвязи (Skype, Zoom).

Форма обратной связи: электронная почта педагога (или WatsApp).

Форма контроля: файл с выполненной практической работой.

**Раздел №4. Компьютеры в океане информацииТема 4.1.**

**Теория:** Информация. Роль и виды информации (звуковая, графическая, текстовая, цифровая). Способы передачи (источники) и приема информации. Количество информации. Единицы информации

ЭОиДОТ:

Теоретическая часть: информационный материал в форме презентации и видеоролика, записанного с экрана педагога, видеосвязь (Skype, Zoom). Форма обратной связи: электронная почта педагога.

**Тема 4.2.**

**Практика:** Час компьютерной игры (для развития логического мышления) ЭОиДОТ:

Практическая часть: компьютерной игры (для развития логического мышления)

Форма обратной связи: электронная почта педагога (или WatsApp).

**Тема 4.3.**

**Теория:** Получение, обработка, передача, хранение, преобразование информации. Съемные носители информации (CD диски, флэш диски). Электронная почта, Интернет.

**Практика:** Отправление файлов по электронной почте. Архивация и разархивирование файлов больших объемов. Сохранение на персональном компьютере.

ЭОиДОТ:

Теоретическая часть: информационный материал в форме презентации и видеоролика, записанного с экрана педагога, видеосвязь (Skype, Zoom).

Практическая часть: Отправление файлов по электронной почте. Архивация и разархивирование файлов больших объемов. Сохранение на персональном компьютере по видеосвязи (Skype, Zoom).

Форма обратной связи: электронная почта педагога (или WatsApp).

## **Тема 4.4.**

**Теория:** Компьютерные вирусы. Понятие о вирусах как о вредоносных программах. Принцип действия. Соблюдение условий безопасности при работе со съемными носителями и при выходе в Интернет. Антивирусные программы.

## ЭОиДОТ:

Теоретическая часть: информационный материал в форме презентации и видеоролика, записанного с экрана педагога, видеосвязь (Skype, Zoom). Форма обратной связи: электронная почта педагога (или WatsApp).

## **Алгоритмы.**

**Тема 4.5.**

**Теория:** Что такое алгоритм. Примеры алгоритмов, назначение.

**Практика:** Формы записи алгоритмов.

ЭОиДОТ:

Теоретическая часть: информационный материал в форме презентации и видеоролика, записанного с экрана педагога, видеосвязь (Skype, Zoom). Практическая часть: Формы записи алгоритмов по видеосвязи (Skype, Zoom). Форма обратной связи: электронная почта педагога (или WatsApp).

Форма контроля: файл с выполненной практической работой.

**Тема 4.6.**

**Теория:** Основные символы блок-схем алгоритмов.

**Практика:** Построение алгоритмов по заданию.

ЭОиДОТ:

Теоретическая часть: информационный материал в форме презентации и видеоролика, записанного с экрана педагога, видеосвязь (Skype, Zoom).

Практическая часть: Построение алгоритмов по заданию по видеосвязи (Skype, Zoom).

Форма обратной связи: электронная почта педагога (или WatsApp).

Форма контроля: файл с выполненной практической работой.

## **Тема 4.7.**

**Теория:** Алгоритмы линейной и разветвленной структуры.

**Практика:** построение алгоритмов по заданию ЭОиДОТ:

Теоретическая часть: информационный материал в форме презентации и видеоролика, записанного с экрана педагога, видеосвязь (Skype, Zoom).

Практическая часть: построение алгоритмов по заданию по видеосвязи (Skype, Zoom).

Форма обратной связи: электронная почта педагога (или WatsApp). Форма контроля: файл с выполненной практической работой.

**Тема 4.8. Практика:** итоговая работа. Несерьезный экзамен или Что я умею? ЭОиДОТ:

Практическая часть: итоговая работа. Несерьезный экзамен или Что я умею? по видеосвязи (Skype, Zoom).

Форма обратной связи: электронная почта педагога (или WatsApp). Форма контроля: файл с выполненной практической работой.

### **Планируемые результаты**

#### **Личностные:**

**по окончании обучения** у учащихся наблюдаются положительные тенденции к формированию качеств: уважение к чужому мнению, ответственность, дисциплинированность, уважение к труду.

### **Метапредметные:**

**по окончании обучения** учащиеся умеют ставить перед собой промежуточные цели, выбирать способы их достижения, анализировать (сравнивать с эталоном) результаты деятельности (своей и чужой), находить и исправлять ошибки.

### **Предметные:**

**по окончании обучения** учащиеся знают: правила техники безопасности; основные устройства ПК; правила работы за компьютером; назначение и работу графического редактора PAINT; возможности текстового редактора WORD; имеют представление об алгоритмах (формы записи алгоритмов, основные символы блок-схем алгоритмов, структуры алгоритмов), о

возможностях их использования; об информации (виды информации,

средства получения, хранения, передачи информации), имеют

представление о компьютерных вирусах, об антивирусных программах;

соблюдают требования безопасности труда и пожарной безопасности; работают с устройствами ввода/вывода (клавиатура, мышь); набирают информацию на русском регистре; запускают нужную программу, выбирают пункты меню, правильно закрывают программу; работают с программами WORD, PAINT**.**

### **Комплекс организационно-педагогических условий**

УТВЕРЖДАЮ: Директор МБОУ ДО «ЦДОД им.В.Волошиной» И.П.Чередова

#### **Календарный учебный график на 2022-2023 учебный год по дополнительной общеобразовательной общеразвивающей программе «Компьютерная школа»**

**педагог дополнительного образования Нуфер О.Р.**

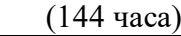

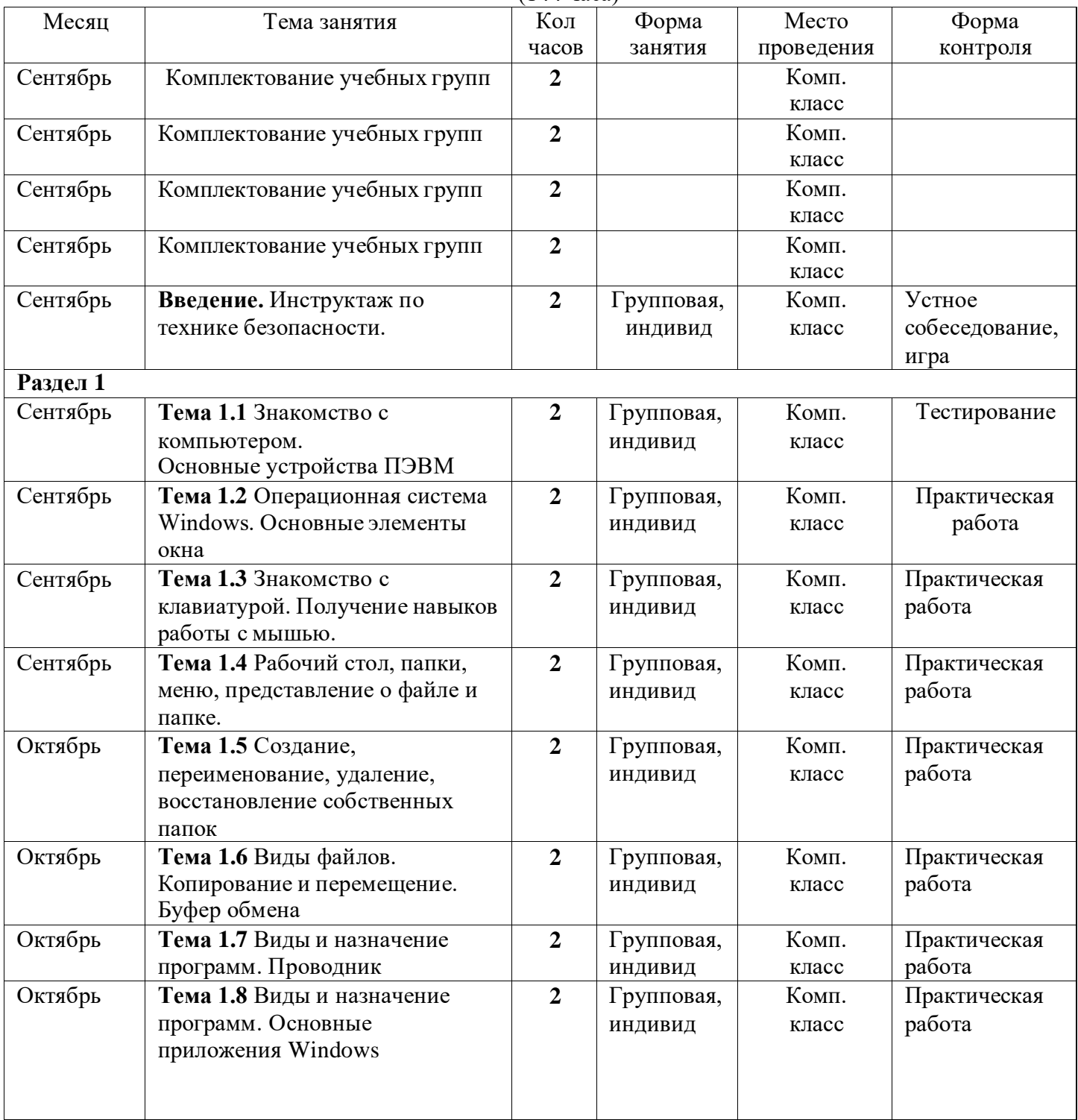

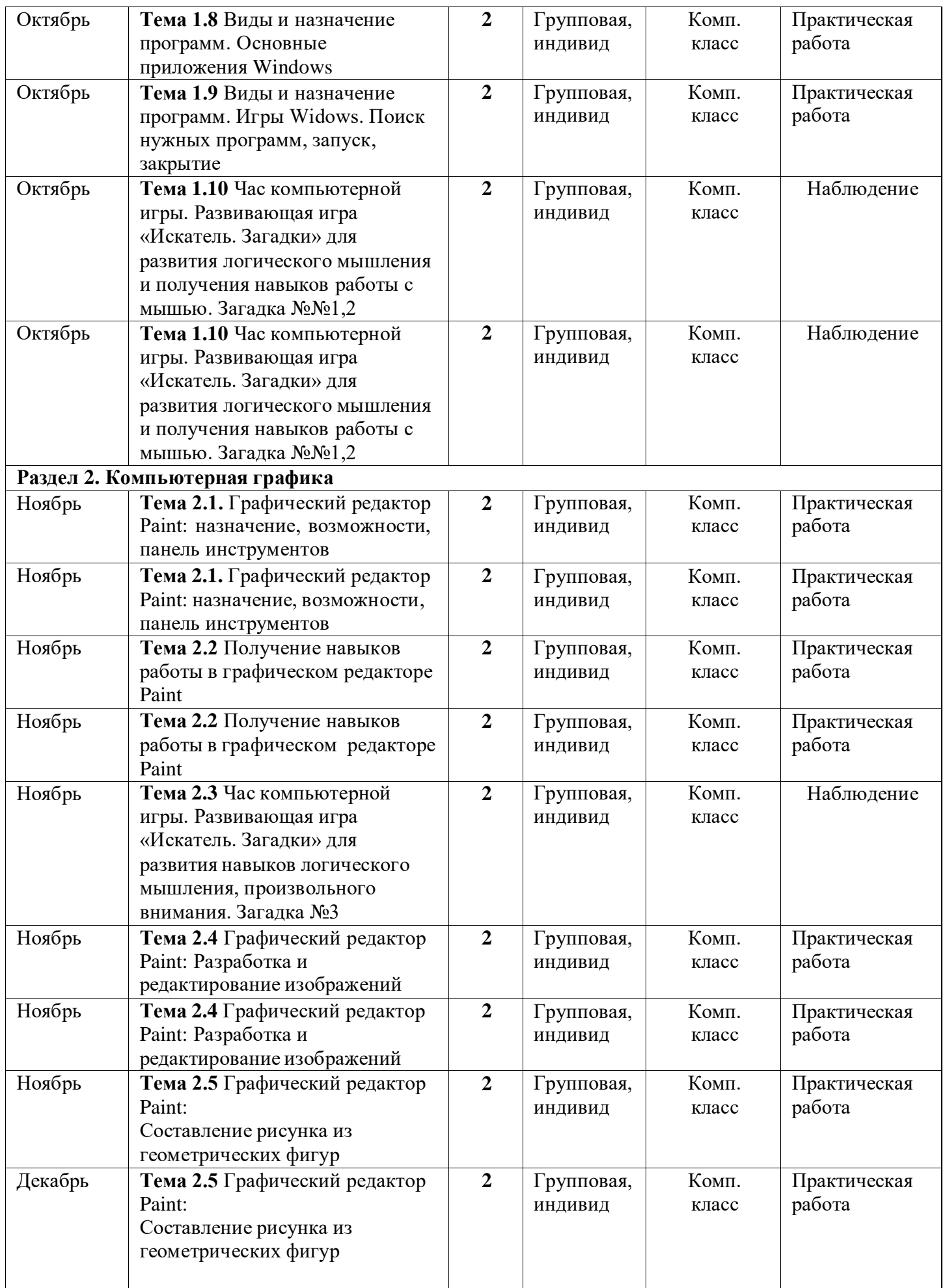

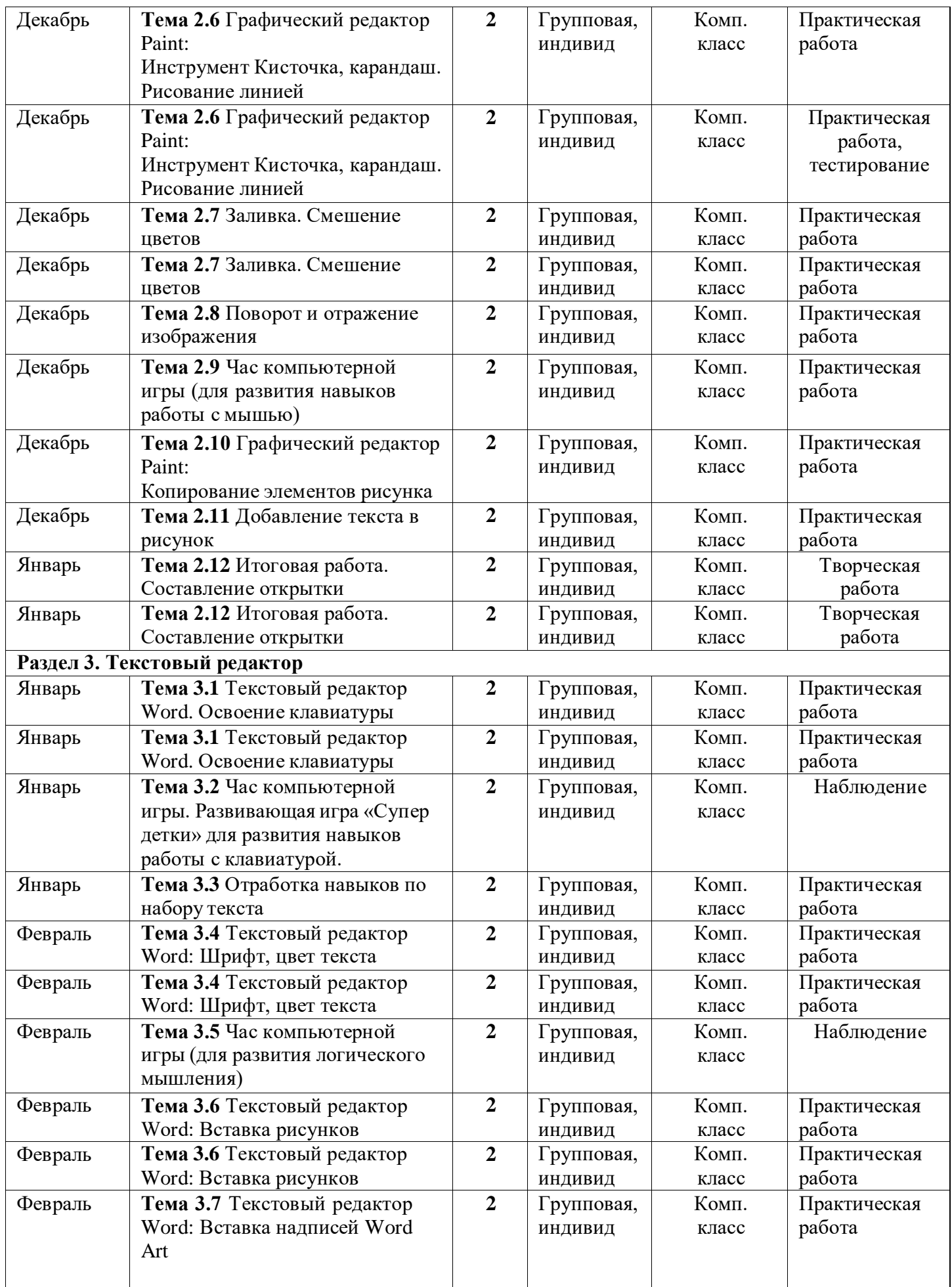

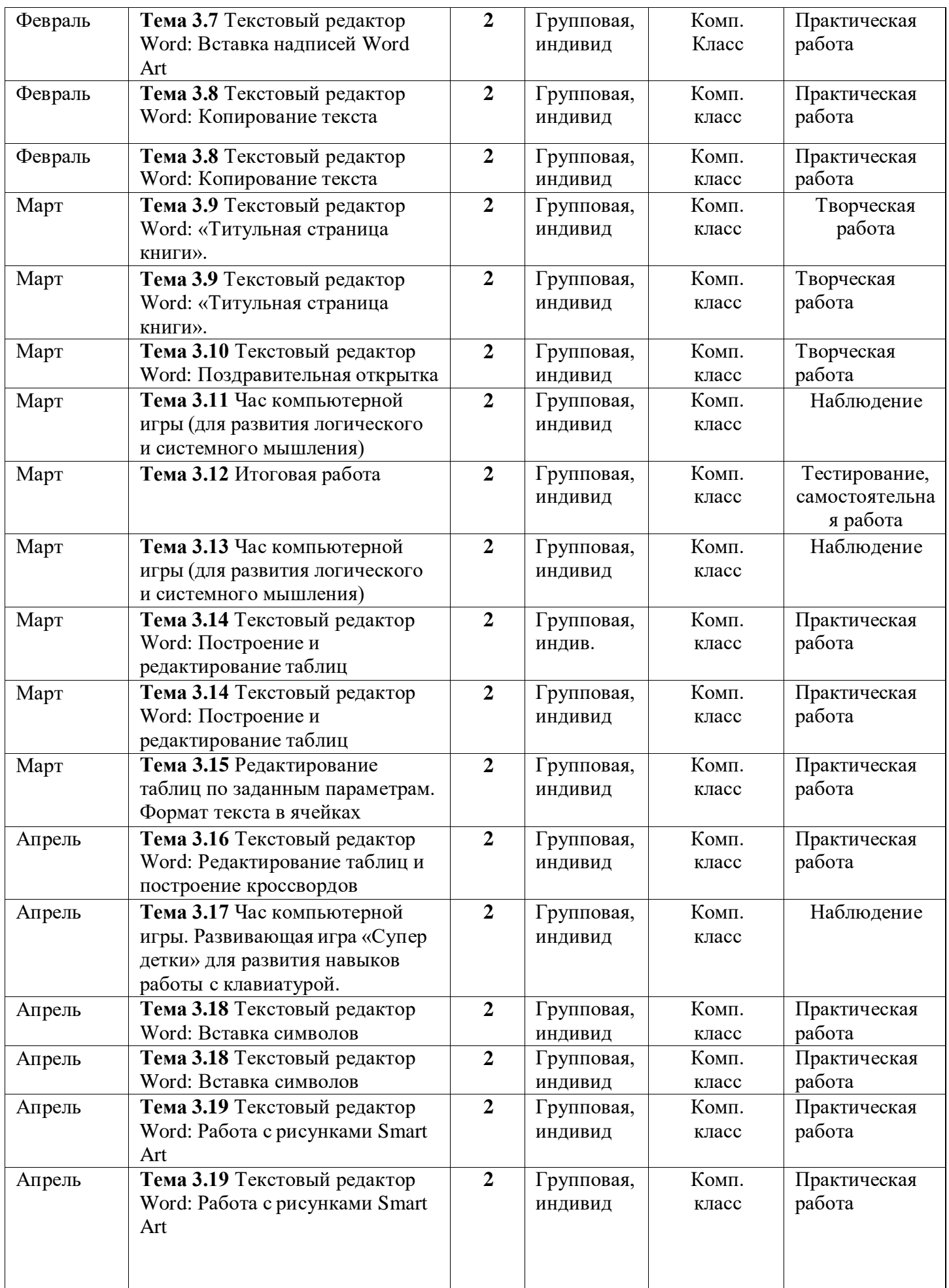

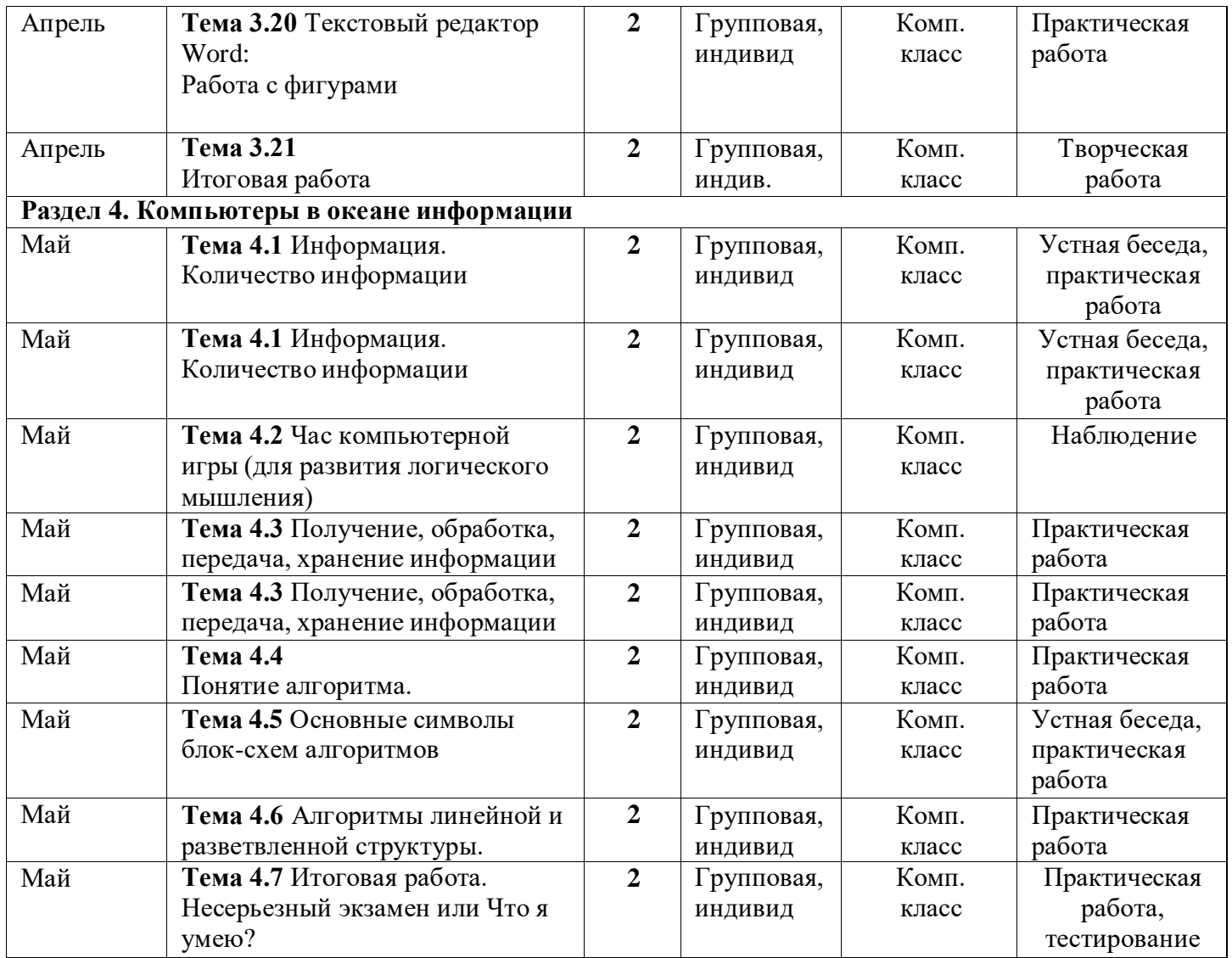

### **Условия реализации программы:**

Для успешной реализации программы необходимо:

- **- материально-техническое обеспечение** учебный компьютерныйкласс (в соответствии с требованиями СанПиН 2.4.2.2821-10 "Санитарноэпидемиологические требования к условиям и организацииобучения в общеобразовательных учреждениях"), в котором должнобыть 10-12 учебных мест и одно рабочее место – для преподавателя, проектор, принтер, мультимедийная доска;
- − **кадровое обеспечение** программу реализует педагог дополнительного образования, отвечающий требованиям, обозначенным в документе профессиональный стандарт «Педагог дополнительного образования

детей и взрослых» утвержден Приказом Министерства труда и социальной защиты Российской Федерации от 22 сентября 2021 г. N 652н;

- **информационное обеспечение –** образовательные ресурсы, интерактивные дидактические игры, мультимедийные презентации, книжная продукция.

#### **Формы контроля**

Для определение результативности усвоения программы осуществляются два вида контроля: текущий и итоговый по темам и разделам дополнительной общеобразовательной общеразвивающей программы:

практические задания,

- тестирование,
- наблюдение,
- самостоятельные творческие работы,
- выставка детских работ

#### **Оценочные материалы**

Для каждой формы контроля, обозначенной в программе педагогом, составлены оценочные материалы, которые оформлены в сборник оценочных материалов по программе. Оценочные материалы представлены в виде опросных листов по уровню развития общеучебных навыков и диагностической карты по разделам программы.

Таблица «Мониторинг результатов обучения учащихся по дополнительной общеобразовательной общеразвивающей программе «Компьютерная школа» дает описание самой технологии проведения процедуры отслеживания образовательных результатов учащихся.

Уровень освоения программы определяется в соответствии с критериями (Таблица 1), где освоение разделов программы - является комплексным показателем формирования предметных, метапредметных и личностных результатов.

## **Мониторинг результатов обучения учащихся по дополнительной общеобразовательной общеразвивающей программе «Компьютерная школа»**

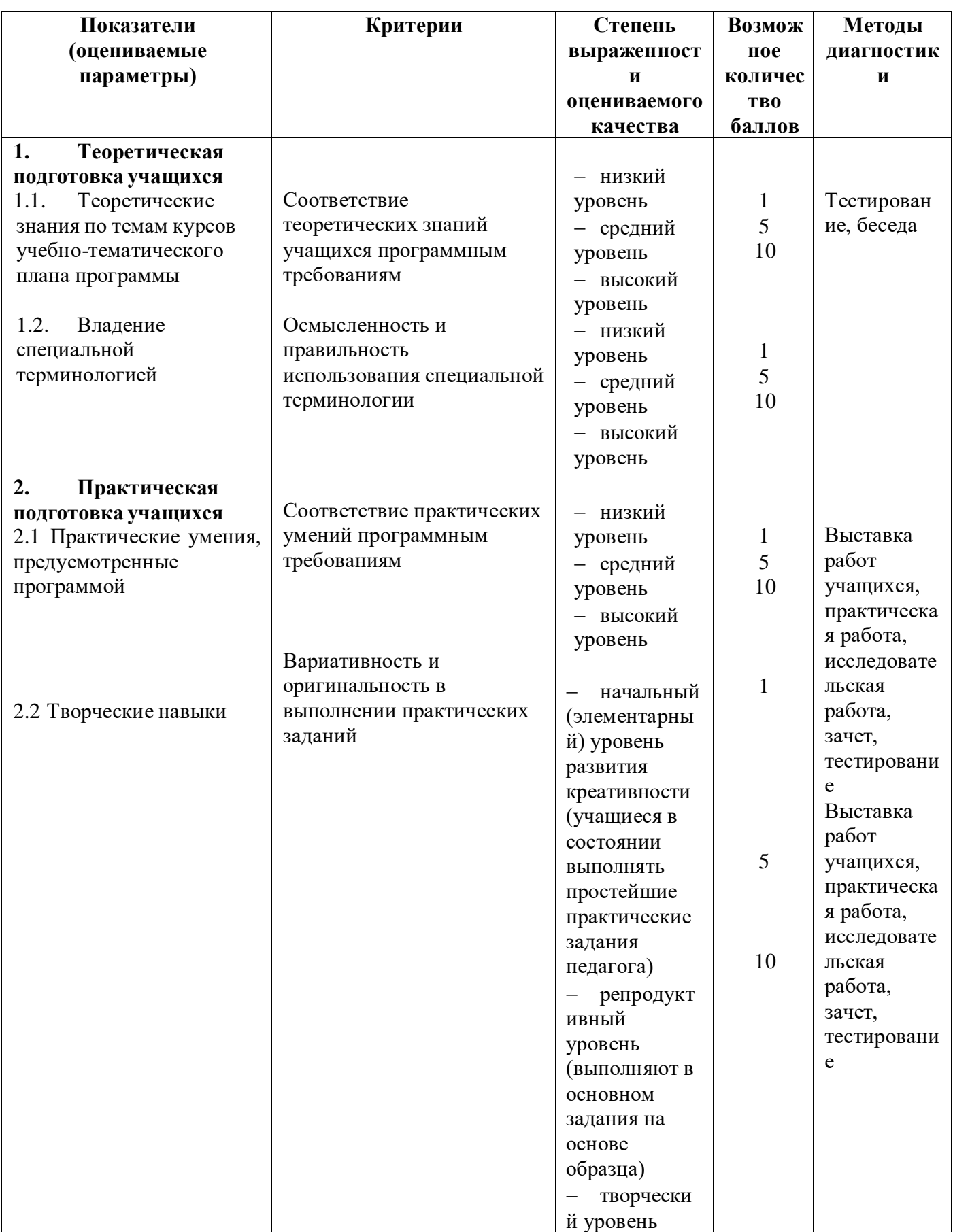

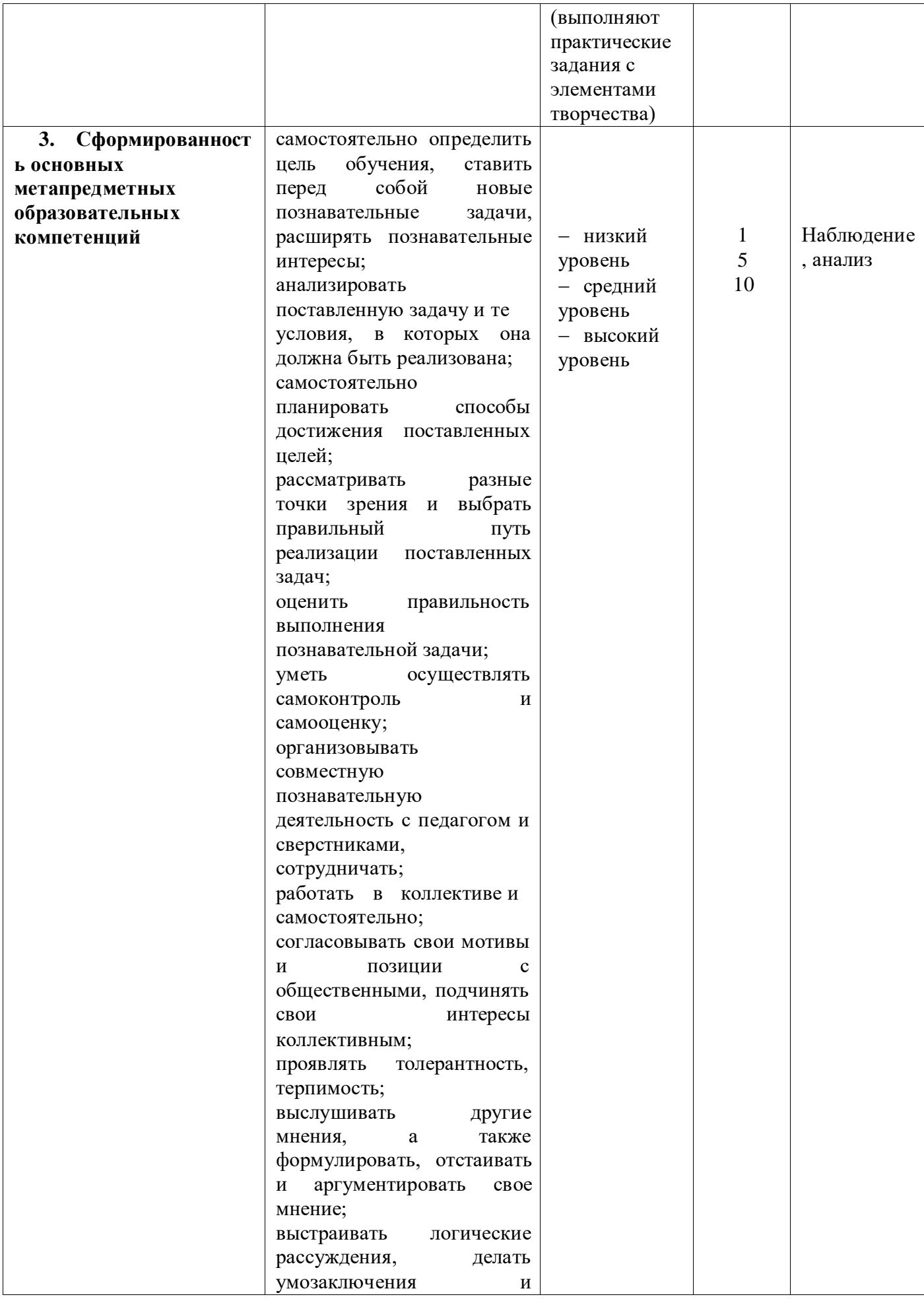

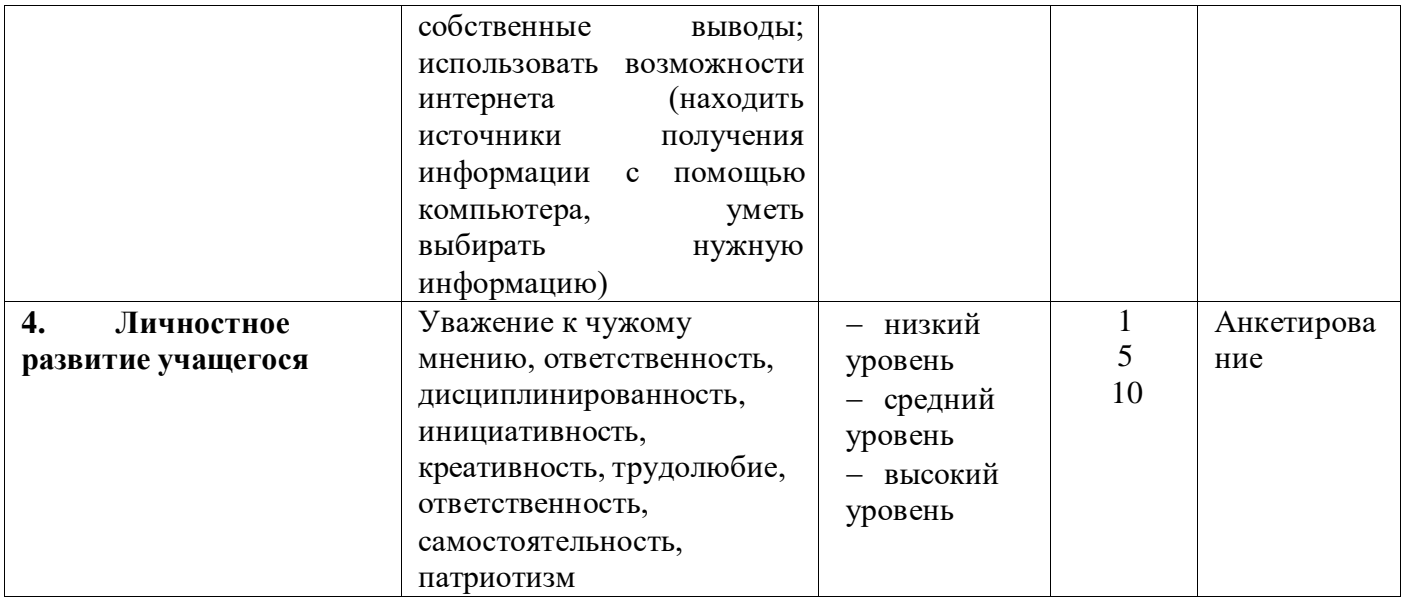

**Комментарий к таблице Мониторинг результатов обучения учащихся по дополнительной общеобразовательной общеразвивающей**

#### **программе «Компьютерная школа»**

Графа **«Степень выраженности оцениваемого качества»** включает перечень возможных уровней освоения учащимися программного материала и метапредметных компетенций – от низкого до высокого.

- **Низкий уровень:**
- 1.1 объем усвоенных знаний составляет менее ½ объема знаний, предусмотренных программой;
- 1.2 учащийся, как правило, избегает употреблять специальные термины, допускает большие неточности в ответе, но способен их устранить при корректировке со стороны педагога;
- 2.1 объем усвоенных умений составляет менее ½, предусмотренной программой; учащийся в своей практической работе нуждается в постоянном контроле и корректировке его действий со стороны педагога;
- 2.2 учащийся, проявляет на среднем уровне свои творческие способности в реализации собственных творческих замыслов при выполнении практических заданий разного уровня под руководством и при корректировке со стороны педагога;
- 3.1 учащийся испытывает серьезные затруднения при работе (осмысление изложенного материала, его анализ и умение использовать в решении поставленных практических задач) с теоретическим материалом, нуждается в помощи и контроле педагога;
- 3.2 учащийся с трудом может настроить себя на работу на занятии и последовательно организовать свои действия; не сохраняет внимание на протяжении всего занятия, нуждается в помощи и постоянном контроле педагога; не настроен на достижение положительного результата;
- 3.3 учащийся с трудом выстраивает взаимоотношения с учащимися в группе, нуждается в помощи и контроле педагога;
- 4. не проявляет в работе инициативность, креативность, трудолюбие, ответственность, самостоятельность, патриотизм.
- **Средний уровень:**
- 1.1 объем усвоенных знаний составляет более ½ объема знаний, предусмотренных программой;
- 1.2 учащийся сочетает специальную терминологию (по фототворчеству) с бытовой; проявляет знание материала на достаточном уровне, и способен к их самостоятельному применению и пополнению в ходе последующего обучения и практической деятельности;
- 2.1 объем усвоенных умений составляет более ½, предусмотренных программой; учащийся в своей практической работе нуждается в помощи и корректировке со стороны педагога лишь частично;
- 2.2 учащийся, проявляет на хорошем уровне свои творческие способности и самостоятельность в реализации собственных творческих замыслов в выполнении практических заданий разного уровня, в полном объеме выполняет практические задания с незначительной помощью педагога;
- 3.1 учащийся испытывает небольшие затруднения при работе (осмысление изложенного материала, его анализ и умение использовать в решении поставленных практических задач) с теоретическим материалом, нуждается только в корректировке педагога;
- 3.2 учащийся может настроить себя на работу на занятии и последовательно организовать свои действия; внимание на протяжении всего занятия сохраняет не стабильно, настроен на достижение положительного результата, но нуждается в корректировке его действий со стороны педагога;
- 3.3 учащийся умеет выстраивать взаимоотношения со сверстниками и взрослыми, но иногда нуждается в корректировке своих действий и поведения со стороны педагога;
- 4. иногда проявляет в работе инициативность, креативность, трудолюбие, ответственность, самостоятельность, патриотизм.

#### **Высокий уровень:**

- 1.1 учащиеся освоили практически весь объем материала, предусмотренного программой за конкретный период;
- 1.2 учащийся специальные термины употребляет осознанно и в полном соответствии с их содержанием, проявляет всесторонние и глубокие знания программного материала и дополнительной литературы, а также творческие способности в понимании, изложении и практическом использовании материала;
- 2.1 учащийся овладел практически всеми умениями предусмотренными программой за конкретный период; учащийся в своей практической работе не нуждается в помощи со стороны педагога;
- 2.2 учащийся, проявляет на высоком уровне свои творческие способности и самостоятельность в реализации собственных творческих замыслов при выполнении практических заданий разного уровня, в полном объеме выполняет практические задания; в работе старается проявить себя творчески и оригинально;
- 3.1 учащийся не испытывает затруднения при работе (осмысление изложенного материала, его анализ и умение использовать в решении поставленных практических задач) с теоретическим материалом, в своих выводах и рассуждениях самостоятелен;
- 3.2 учащийся может настроить себя на работу на занятии, четко и последовательно организовать свои действия; внимание на протяжении всего занятия сохраняет стабильно, настроен на достижение положительного результата, в корректировке своих действий со стороны педагога не нуждается;
- 3.3 учащийся умеет выстраивать взаимоотношения со сверстниками и взрослыми, в контроле педагога не нуждается;
- 4. проявляет в работе инициативность, креативность, трудолюбие, ответственность, самостоятельность, патриотизм.

Графа **«Возможное количество баллов»** Напротив каждого уровня надо проставить тот балл, который, по мнению педагога, в наибольшей мере соответствует тот или оной степени выраженности оцениваемого качества (низкому уровню соответствует 1 балл, среднему – 5 баллов, высокому – 10 баллов). Процесс перехода от одного уровня к другому может быть обозначен в промежуточных баллах, которые добавляются за конкретные достижения в освоении программы (например, чтобы получить 10 баллов, можно пройти несколько промежуточных ступенек каждая из которых может быть обозначена в баллах от 6 до 9).

Графа **«Методы диагностики»** Напортив каждого из оцениваемых показателей, записан тот способ, с помощью которого педагог будет определять соответствие результатов обучения учащихся программным требованиям. В числе таких методов используются: тестирование, беседа, выставка работ учащихся, практическая работа, творческое задание, наблюдение, анализ.

Суммарный итог, определяемый путем подсчета итогового балла, дает возможность определить уровень оцениваемого качества у конкретного учащегося и отследить реальную степень соответствия того, что учащиеся усвоили, заданным требованиям, а также внести коррективы в образовательную деятельность.

### МОНИТОРИНГ

## результативности освоения дополнительной общеразвивающей программы уч.г. (I/II полугодие)

детское объединение: «Компьютерная школа»

год обучения: группа № педагог: Нуфер Ольга Рейнгольдовна

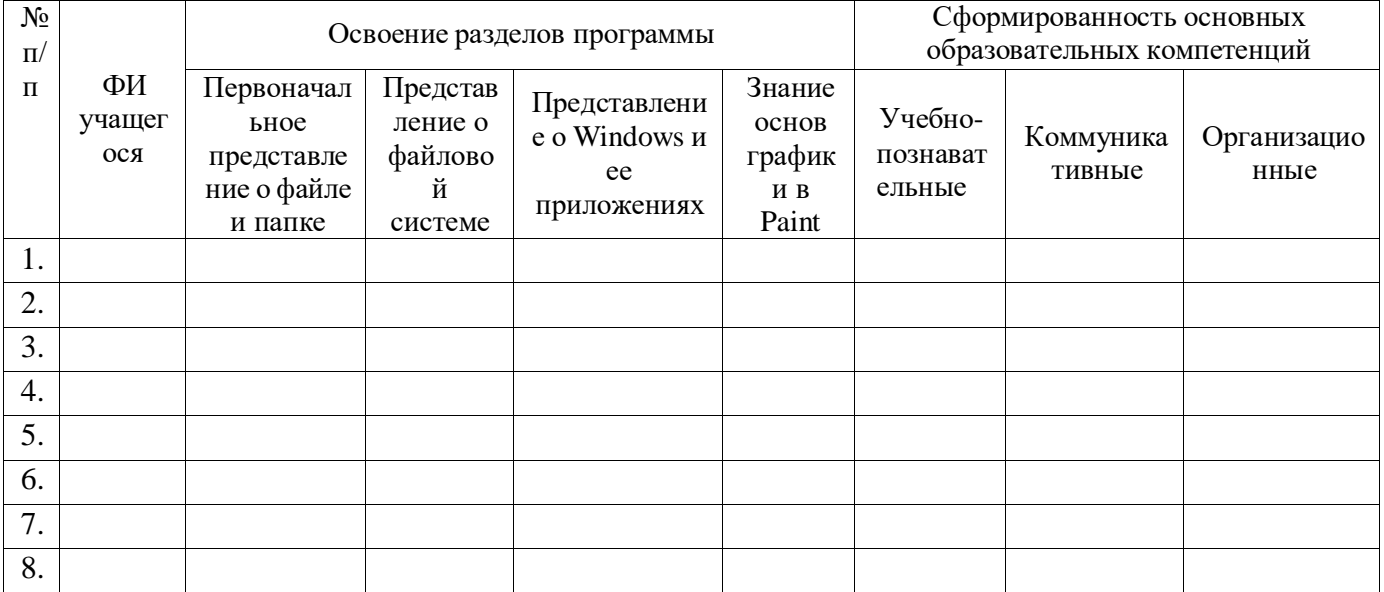

#### **Интерпретация результата.**

Оценки в графах, касающихся освоения результатов освоения программы, выставляются педагогом на основе наблюдений за учащимися в процессе выполнения практических заданий по темам/разделам программы, а также тестов «Приложение Paint», «Windows и приложения»

Оценка сформированности основных образовательных компетенций проводится при помощи опросных листов. Данные опросных листов обрабатываются при помощи приложенных к ним таблиц.

В итоге, в таблице выставляются отметки от 1 до 3, где 1 –низкий уровень, 2 – средний, 3 – высокий

Указывается количество оценок высокого, среднего, низкого уровня, общее возможное количество оценок

Далее осуществляется перевод в проценты (указывается процент и соответствующее ему количество учащихся)

# **Методические материалы**

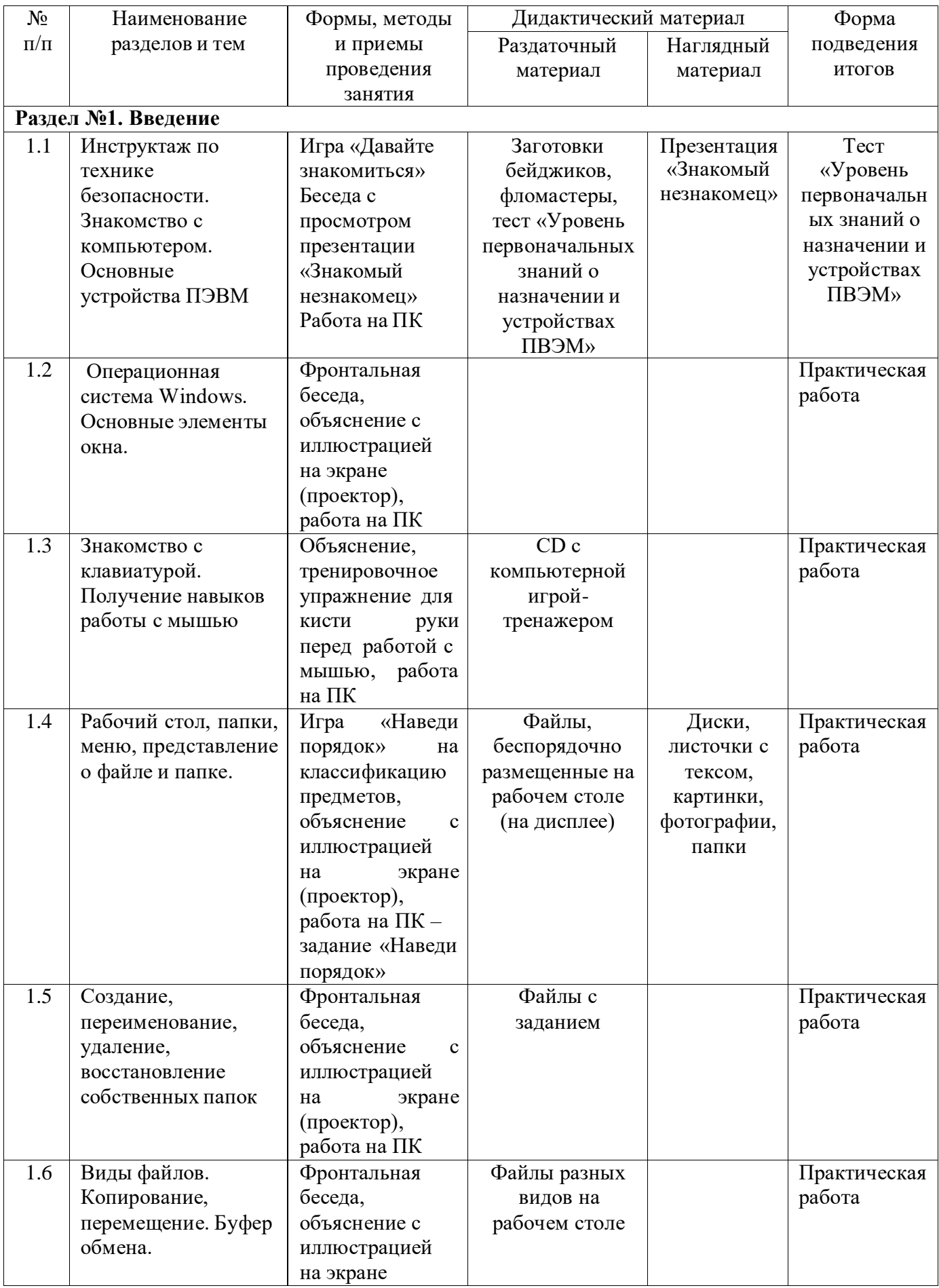

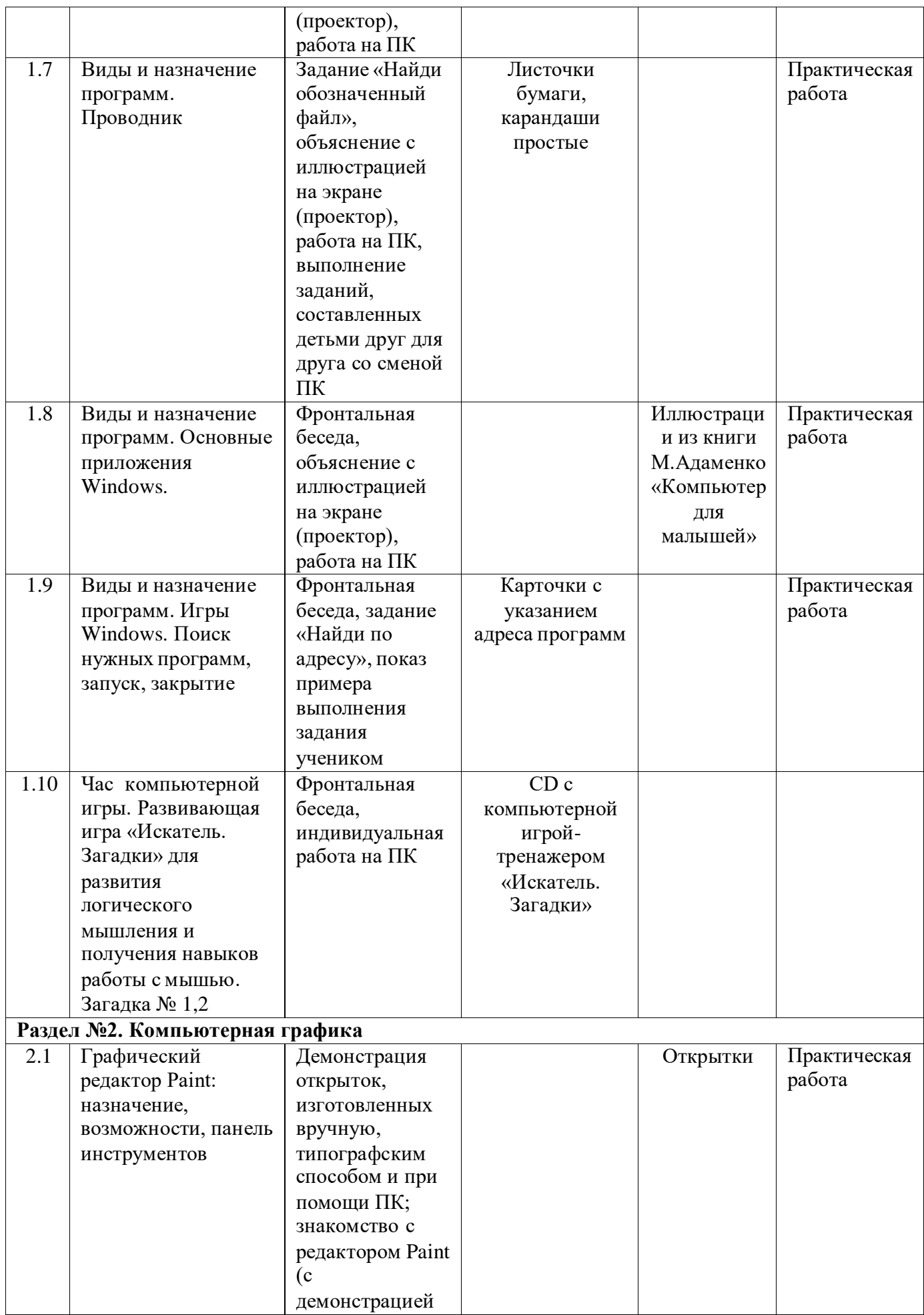

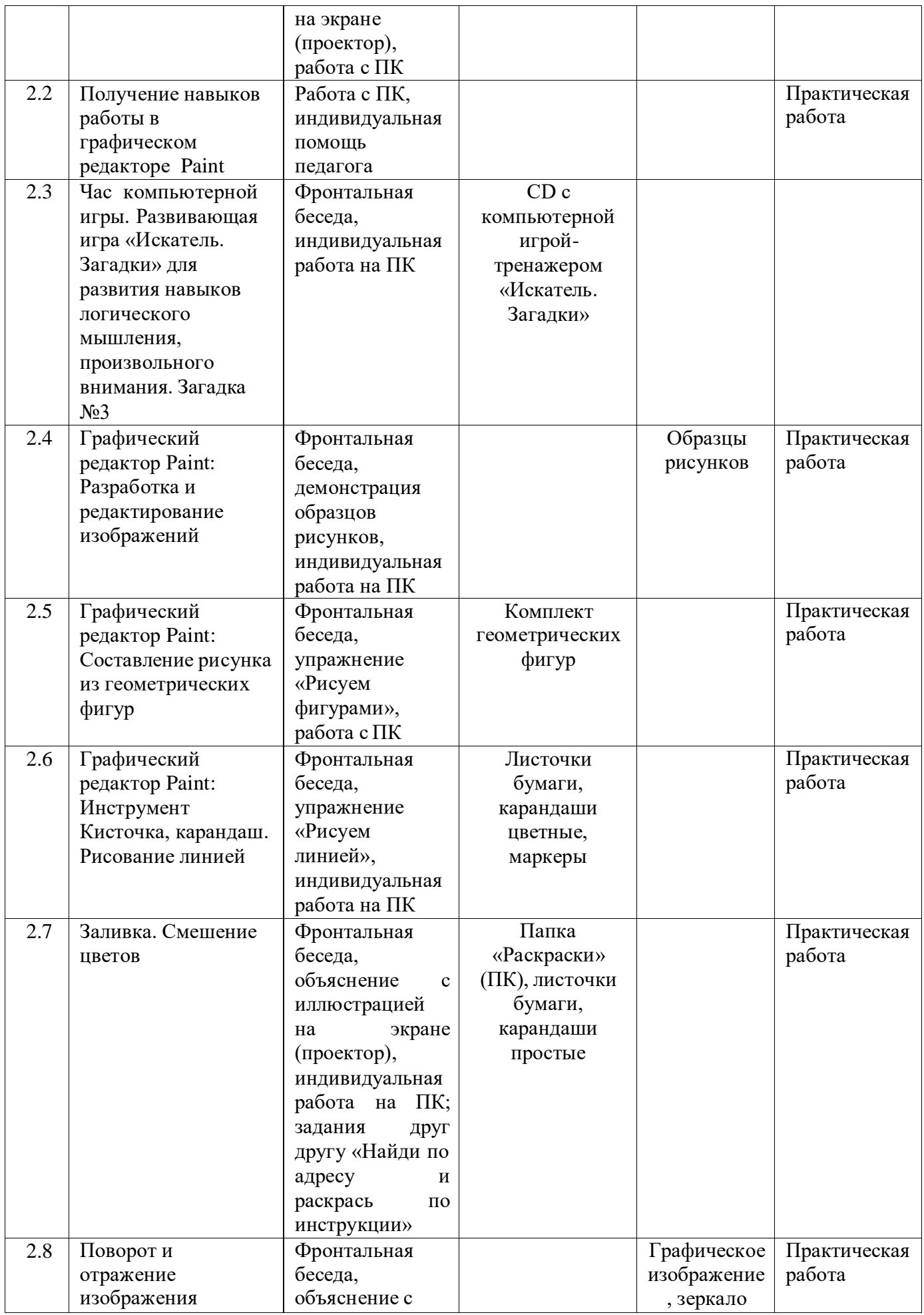

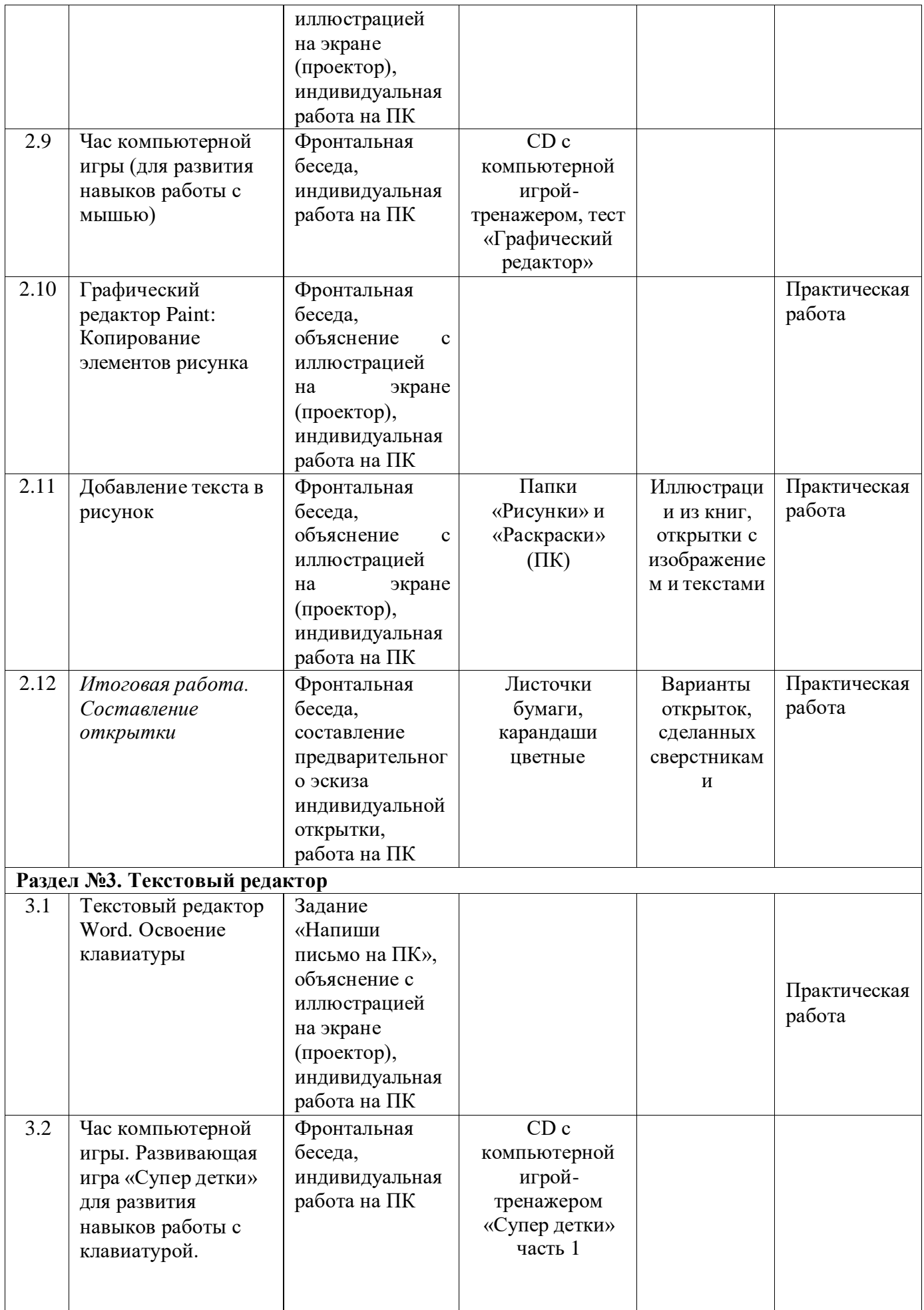

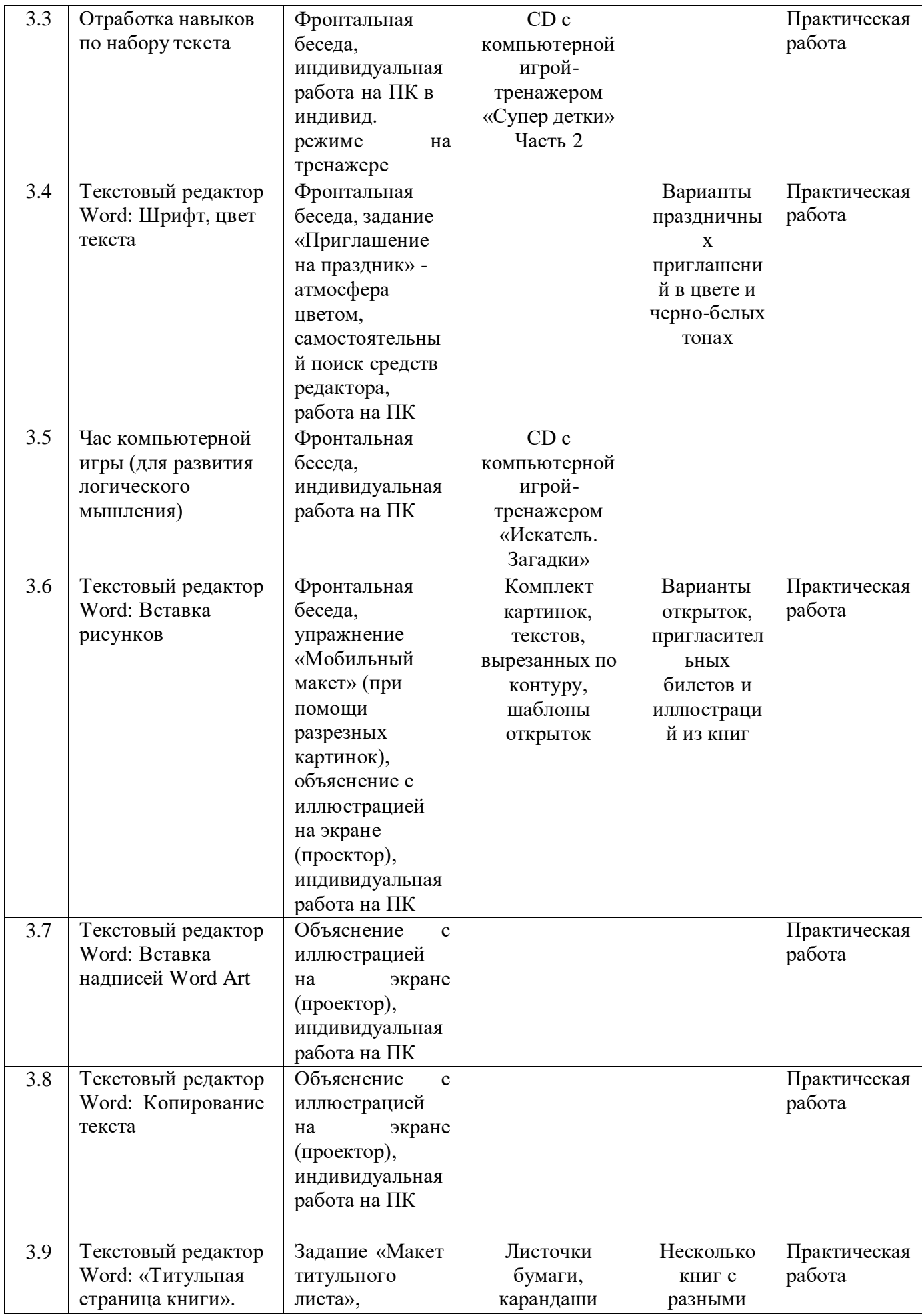

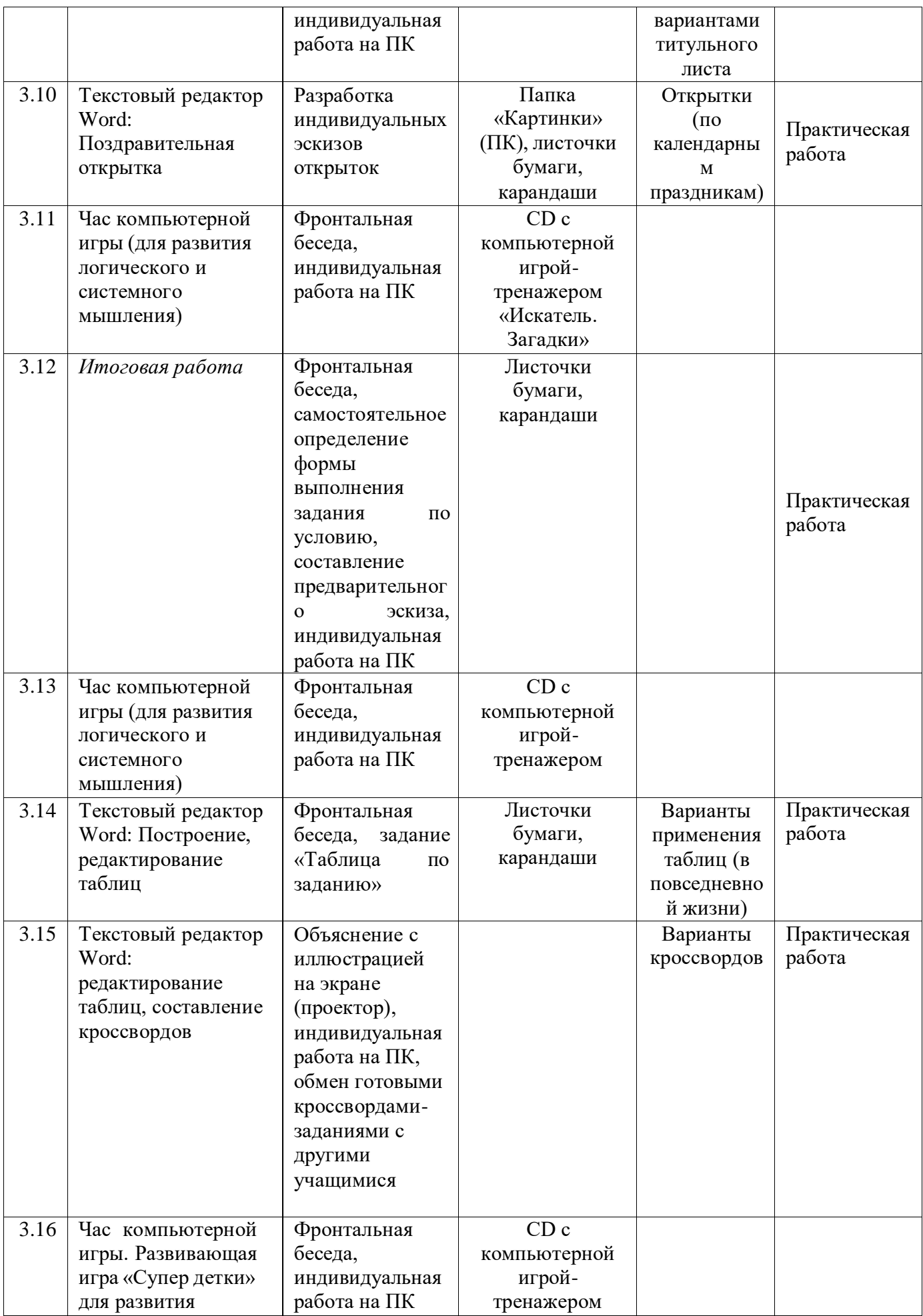

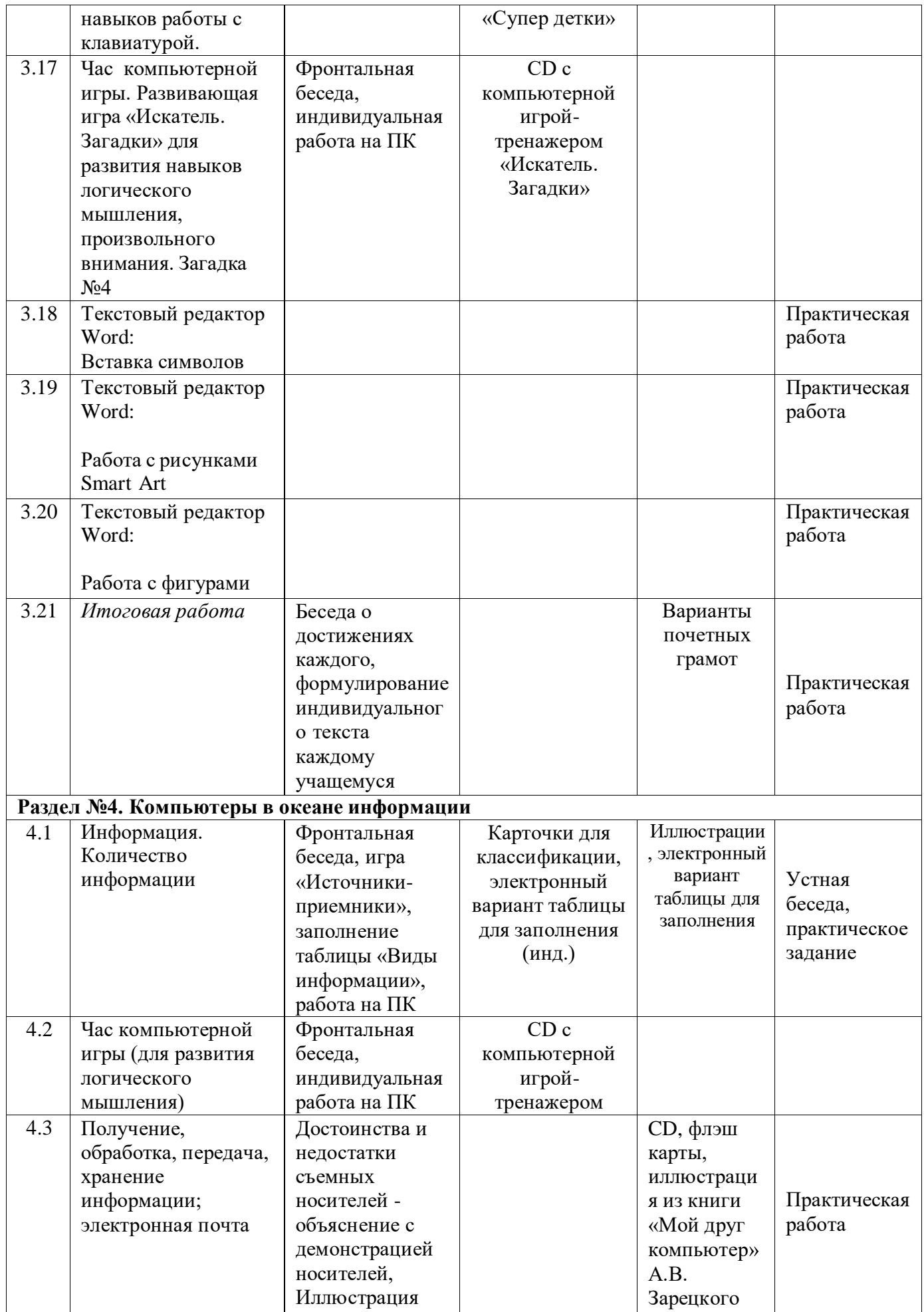

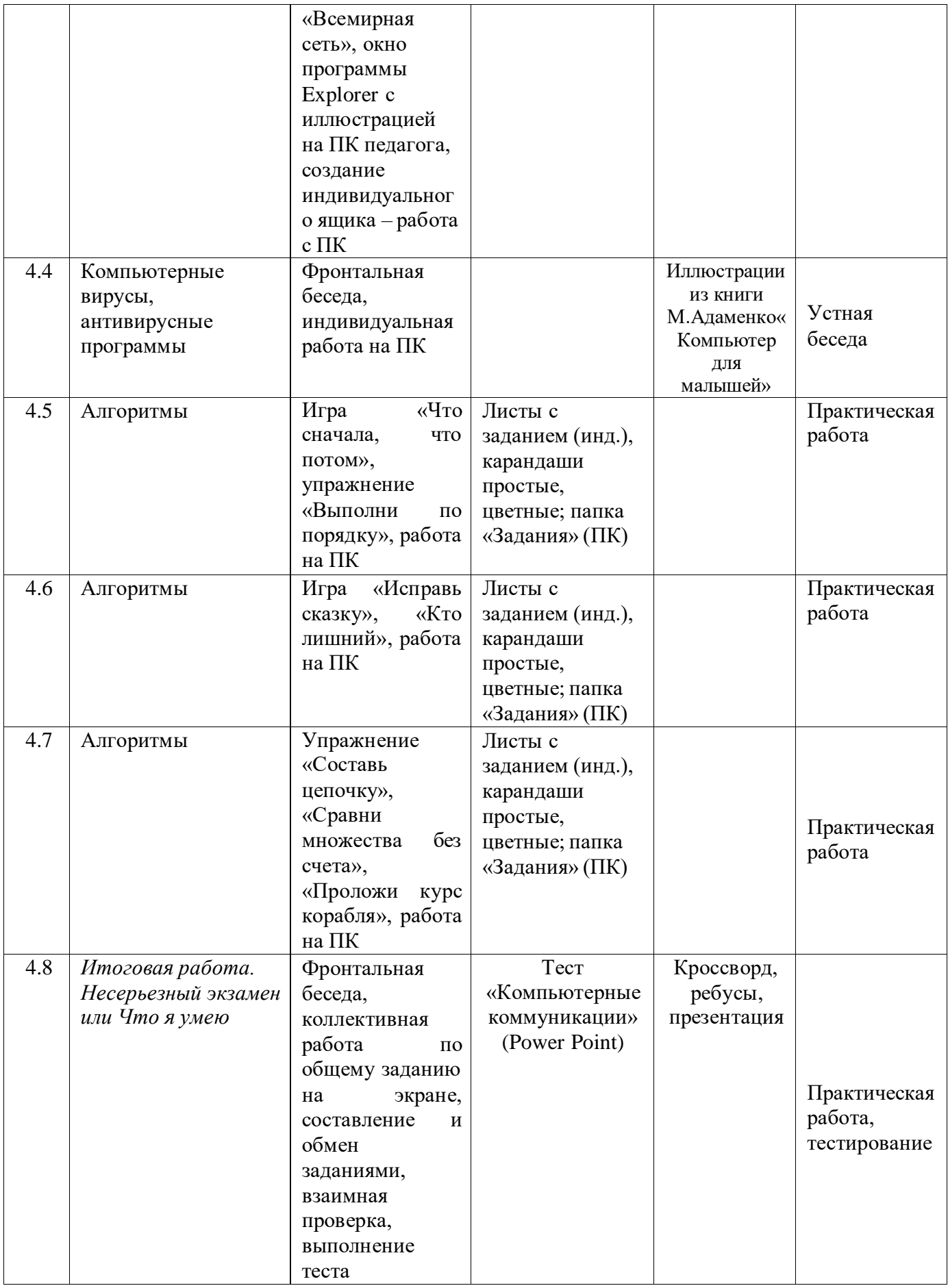

### **Список литературы для педагогов**

- 1. Государственная программа российской федерации «Развитие образования» на 2013-2020 годы (утверждена Постановлением Правительства Российской Федерации от 15 апреля 2014 г. № 295)
- 2. Адаменко, М. В. Компьютер для малышей / М.В. Адаменко М.: Майор, 2005.- 144 с.- Текст: непосредственный
- 3. Борман, Дж. Компьютерная энциклопедия для школьников и их родителей/ Дж. Борман– СПб., 1996. – Текст: непосредственный
- 4. Кершан, Б. Основы компьютерной грамотности / Б. Кершан М.:Мир, 1989. – Текст: непосредственный
- 5. Шафрин, Ю.А. Информационные технологии: В 2 ч. Ч.2: Офисная технология и информационные системы/ Ю.А. Шафрин - М.: Лаборатория Базовых Знаний, 1999. - с.336. –Текст: непосредственный
- 6. Психогимнастика в тренинге / Под ред. Н.Ю. Хрящевой. СПб.: Ювента, Институт тренинга, 1999.- Текст: непосредственный

## **Список литературы для учащихся**

- 1. Информатика. Основы компьютерной грамоты. Начальный курс /Под ред. Н.В. Макаровой.- Питер, 2004.-Текст: непосредственный
- 2. Зарецкий А.В. Мой друг компьютер. Детская энциклопедия /А.В. Зарецкий. – издательство РОН, 1994 . – 192 с.- Текст: непосредственный
- 3. Соболев А. Игры с Чипом/ А. Соболев. М.: Детская литература, 1991- Текст: непосредственный